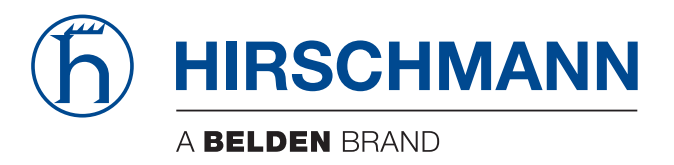

## **Anwender-Handbuch**

**Installation Industrial Access-Point / Client / Access-Bridge BAT867-R**

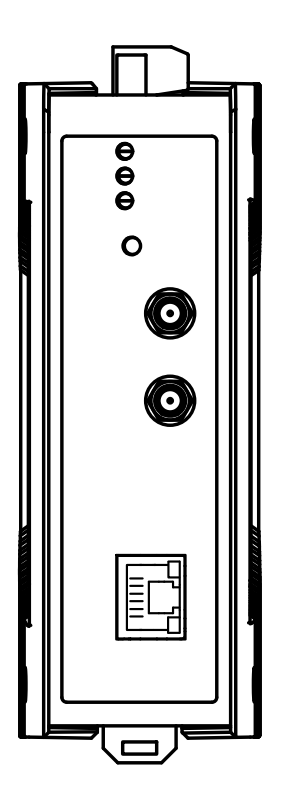

Die Nennung von geschützten Warenzeichen in diesem Handbuch berechtigt auch ohne besondere Kennzeichnung nicht zu der Annahme, dass solche Namen im Sinne der Warenzeichenund Markenschutz-Gesetzgebung als frei zu betrachten wären und daher von jedermann benutzt werden dürften.

#### © 2023 Hirschmann Automation and Control GmbH

Handbücher sowie Software sind urheberrechtlich geschützt. Alle Rechte bleiben vorbehalten. Das Kopieren, Vervielfältigen, Übersetzen, Umsetzen in irgendein elektronisches Medium oder maschinell lesbare Form im Ganzen oder in Teilen ist nicht gestattet. Eine Ausnahme gilt für die Anfertigungen einer Sicherungskopie der Software für den eigenen Gebrauch zu Sicherungszwecken.

Die beschriebenen Leistungsmerkmale sind nur dann verbindlich, wenn sie bei Vertragsschluss ausdrücklich vereinbart wurden. Diese Druckschrift wurde von Hirschmann Automation and Control GmbH nach bestem Wissen erstellt. Hirschmann behält sich das Recht vor, den Inhalt dieser Druckschrift ohne Ankündigung zu ändern. Hirschmann gibt keine Garantie oder Gewährleistung hinsichtlich der Richtigkeit oder Genauigkeit der Angaben in dieser Druckschrift.

Hirschmann haftet in keinem Fall für irgendwelche Schäden, die in irgendeinem Zusammenhang mit der Nutzung der Netzkomponenten oder ihrer Betriebssoftware entstehen. Im Übrigen verweisen wir auf die im Lizenzvertrag genannten Nutzungsbedingungen.

Die jeweils neueste Version dieses Handbuches finden Sie zum Download im Internet unter https://www.doc.hirschmann.com

Hirschmann Automation and Control GmbH Stuttgarter Str. 45-51 72654 Neckartenzlingen **Deutschland** 

## Inhalt

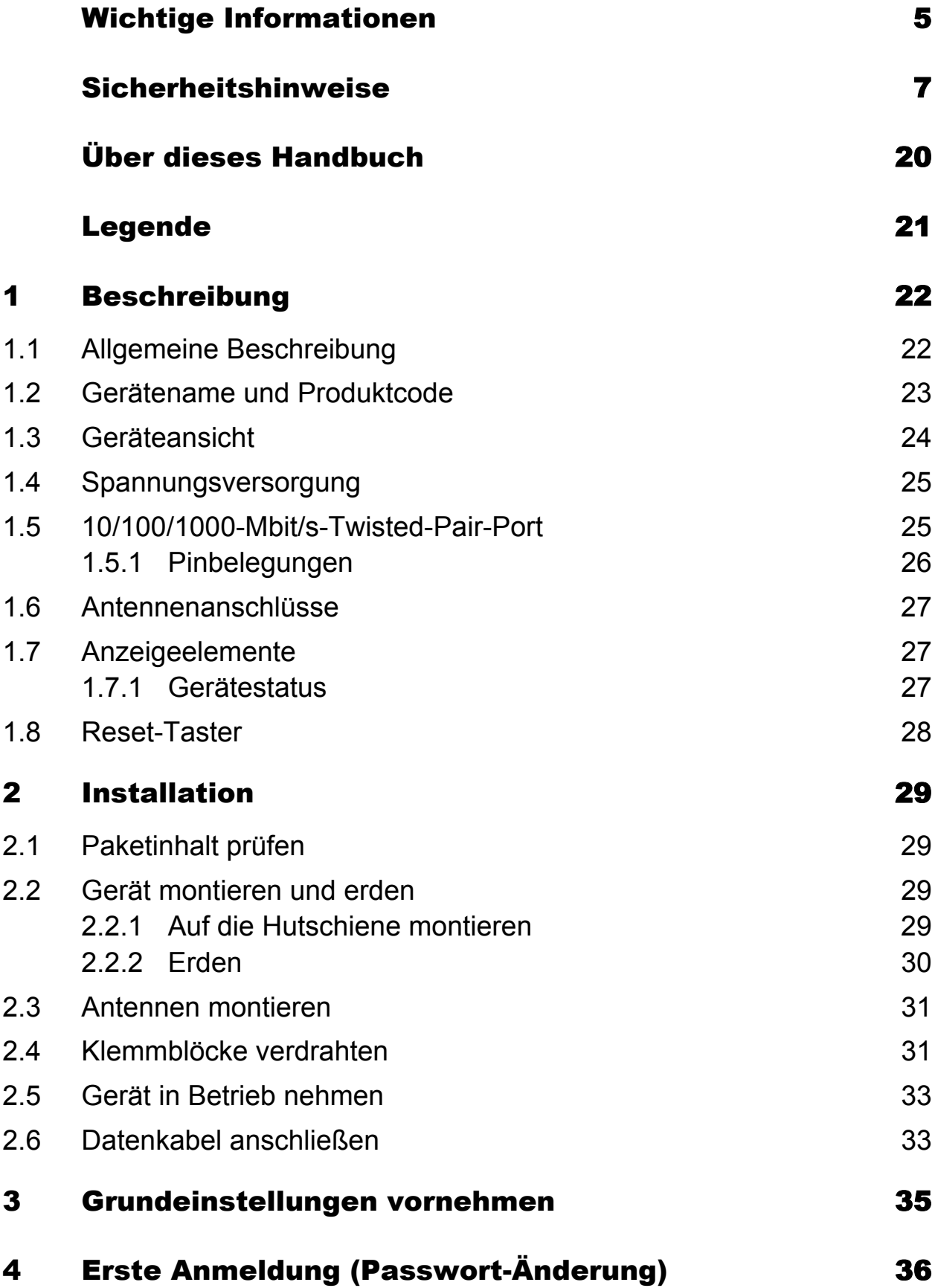

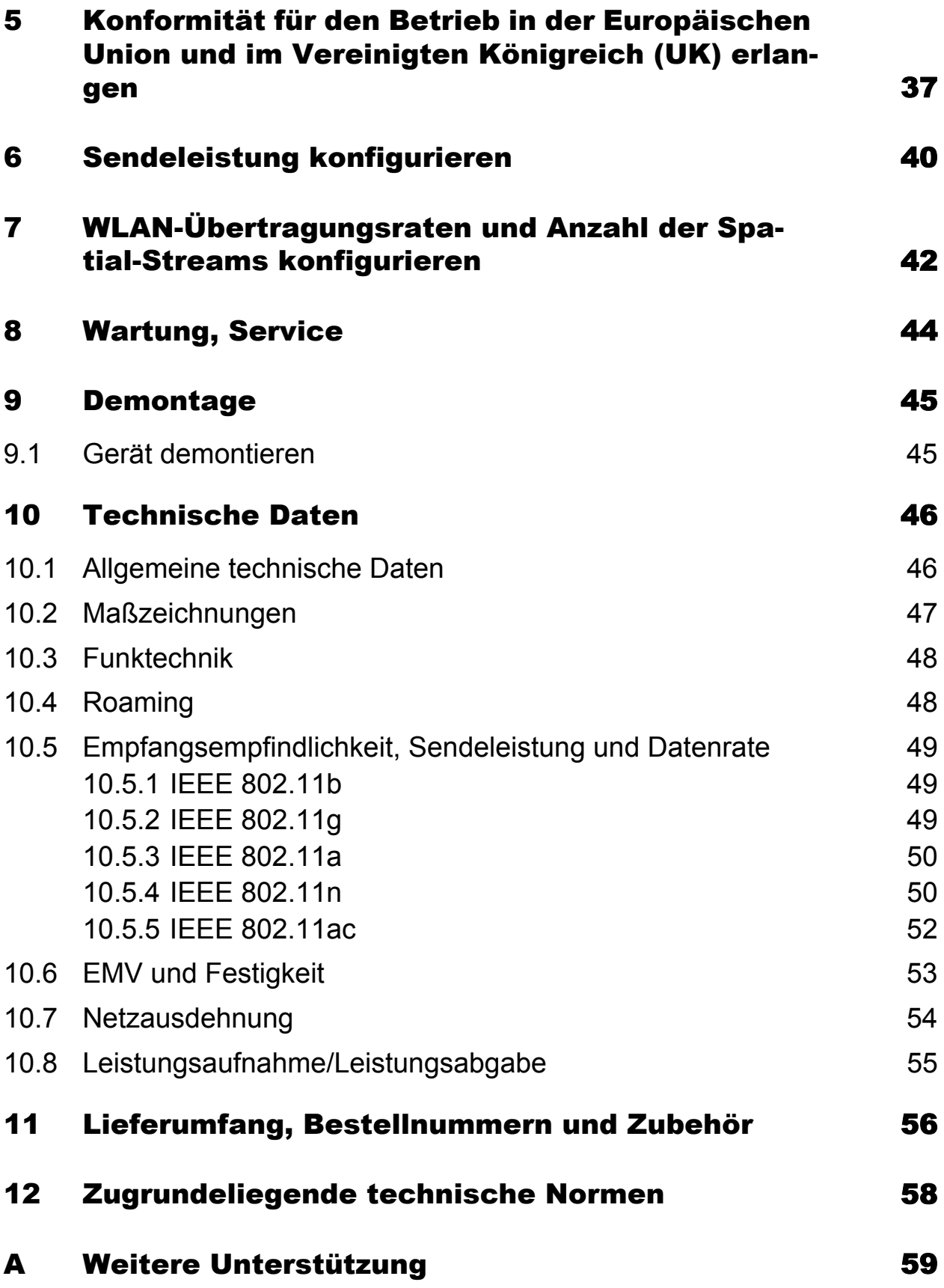

## <span id="page-4-0"></span>Wichtige Informationen

**Beachten Sie:** Lesen Sie diese Anweisungen gründlich durch und machen Sie sich mit dem Gerät vertraut, bevor Sie es installieren, in Betrieb nehmen oder warten. Die folgenden Hinweise können an verschiedenen Stellen in dieser Dokumentation enthalten oder auf dem Gerät zu lesen sein. Die Hinweise warnen vor möglichen Gefahren oder machen auf Informationen aufmerksam, die Vorgänge erläutern beziehungsweise vereinfachen.

### ■ Symbolerklärung

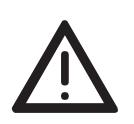

Dies ist ein allgemeines Warnsymbol. Es macht Sie auf mögliche Verletzungsgefahren aufmerksam. Beachten Sie alle unter diesem Symbol aufgeführten Hinweise, um Verletzungen oder Unfälle mit Todesfolge zu vermeiden.

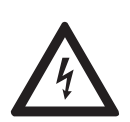

Wird dieses Symbol zusätzlich zu einem Sicherheitshinweis des Typs "Gefahr" oder "Warnung" angezeigt, bedeutet das, dass die Gefahr eines elektrischen Schlages besteht und das Nichtbeachten der Anweisungen unweigerlich Verletzung zur Folge hat.

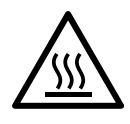

Dieses Symbol deutet auf die Gefahren durch heiße Oberflächen am Gerät hin. In Verbindung mit Sicherheitshinweisen hat das Nichtbeachten der Anweisungen unweigerlich Verletzungen zur Folge.

## GEFAHR

**GEFAHR** macht auf eine unmittelbar gefährliche Situation aufmerksam, die bei Nichtbeachtung **unweigerlich** einen schweren oder tödlichen Unfall zur Folge hat.

## WARNUNG

**WARNUNG** verweist auf eine mögliche Gefahr, die – wenn sie nicht vermieden wird – Tod oder schwere Verletzungen **zur Folge haben kann**.

## VORSICHT

**VORSICHT** verweist auf eine mögliche Gefahr, die – wenn sie nicht vermieden wird – leichte Verletzungen **zur Folge haben kann**.

## HINWEIS

**HINWEIS** gibt Auskunft über Vorgehensweisen, bei denen keine Verletzungen drohen.

## <span id="page-6-0"></span>Sicherheitshinweise

## WARNUNG

#### **UNKONTROLLIERTE MASCHINENBEWEGUNGEN**

Um unkontrollierte Maschinenbewegungen aufgrund von Datenverlust zu vermeiden, konfigurieren Sie alle Geräte zur Datenübertragung individuell. Nehmen Sie eine Maschine, die mittels Datenübertragung gesteuert wird, erst in Betrieb, wenn Sie alle Geräte zur Datenübertragung vollständig konfiguriert haben.

**Das Nichtbeachten dieser Anweisung kann zu Tod, schwerer Körperverletzung oder Materialschäden führen.**

#### ■ Allgemeine Sicherheitsvorschriften

Sie betreiben dieses Gerät mit Elektrizität. Der unsachgemäße Gebrauch dieses Gerätes birgt das Risiko von Personen- oder Sachschaden. Der einwandfreie und sichere Betrieb dieses Gerätes setzt sachgemäßen Transport, fachgerechte Lagerung und Montage sowie sorgfältige Bedienung und Instandhaltung voraus.

- Lesen Sie vor dem Anschließen jedweder Kabel diese Dokumentation, die Sicherheitshinweise und Warnungen.
- $\Box$  Nehmen Sie ausschließlich unbeschädigte Teile in Betrieb.
- Das Gerät beinhaltet keine Servicebauteile. Bei Funktionsstörungen oder Beschädigungen schalten Sie die Versorgungsspannung ab und senden das Gerät zur Überprüfung an Hirschmann.

#### Bestimmungsgemäßer Gebrauch

- Verwenden Sie das Produkt ausschließlich für die Anwendungsfälle, welche die Hirschmann-Produktinformationen einschließlich dieses Handbuches beschreiben.
- $\Box$  Betreiben Sie das Produkt ausschließlich innerhalb der technischen Spezifikationen.

Siehe ["Technische Daten" auf Seite 46](#page-45-0).

 Verbinden Sie das Produkt ausschließlich mit Komponenten, die den Anforderungen des jeweiligen Anwendungsfalles genügen.

#### Anforderungen an den Installationsort

Betriebsstätte mit beschränktem Zutritt:

- **Der Bereich liegt außerhalb des Benutzerbereiches.**
- Der Bereich ist dem Instandhalter auch bei eingeschaltetem Gerät zugänglich.

Benutzerbereich Innen:

- **Der Bereich ist ohne Werkzeug zugänglich.**
- Der Verantwortliche für den Bereich hat den Zugang für den Benutzer bewusst vorgesehen.
- Der Benutzer hat Kenntnis von den Zugangsmöglichkeiten, gleichgültig, ob er dazu ein Werkzeug benötigt
- $\Box$  Montieren Sie das Gerät in einer maximalen Höhe von 2 m.
- $\Box$  Relevant für Europa:
	- Versorgen Sie das Gerät ausschließlich mit 24 V DC und verwenden Sie eine Sicherung.

Zu den Eigenschaften dieser Sicherung: Siehe ["Allgemeine techni](#page-45-1)[sche Daten" auf Seite 46](#page-45-1).

### ■ Zugentlastung

**Anmerkung:** Bei unzureichender Zugentlastung besteht potenziell die Gefahr von Torsion, Kontaktproblemen und schleichenden Unterbrechungen.

- $\Box$  Entlasten Sie Anschluss- und Verbindungsstellen von Kabeln und Leitungen von mechanischer Beanspruchung.
- □ Gestalten Sie Zugentlastungsmittel derart, dass diese dabei unterstützen, jegliche durch Fremdeinwirkung oder Eigengewicht verursachte mechanische Beschädigung der Kabel, Leitungen oder Leiter zu vermeiden.
- □ Um Schäden an Geräte-Anschlüssen, Steckverbindern und Kabeln vorzubeugen, beachten Sie die Hinweise zur fachgerechten Installation gemäß DIN VDE 0100-520:2013-06, Abschnitte 522.6, 522.7 und 522.13.

### Gerätegehäuse

Das Öffnen des Gehäuses bleibt ausschließlich den vom Hersteller autorisierten Technikern vorbehalten.

- □ Stecken Sie niemals spitze Gegenstände (schmale Schraubendreher, Drähte oder Ähnliches) in das Innere des Gerätes oder in die Anschlussklemmen für elektrische Leiter. Berühren Sie die Anschlussklemmen nicht.
- □ Halten Sie die Lüftungsschlitze frei, sodass die Luft frei zirkuliert. Siehe ["Allgemeine technische Daten" auf Seite 46](#page-45-1).
- $\Box$  Montieren Sie das Gerät in aufrechter Position.

### Anforderungen an die Qualifikation des Personals

□ Setzen Sie ausschließlich qualifiziertes Personal für Arbeiten am Gerät ein.

Qualifiziertes Personal zeichnet sich durch folgende Punkte aus:

- Das qualifizierte Personal hat eine angemessene Ausbildung. Die Ausbildung sowie die praktischen Kenntnisse und Erfahrungen bilden seine Qualifikation. Diese ist die Voraussetzung, um Stromkreise, Geräte und Systeme gemäß den aktuellen Standards der Sicherheitstechnik anzuschließen, zu erden und zu kennzeichnen.
- Das qualifizierte Personal ist sich der Gefahren bewusst, die bei seiner Arbeit bestehen.
- **Das qualifizierte Personal kennt angemessene Maßnahmen gegen** diese Gefahren, um das Risiko für sich und andere Personen zu verringern.
- Das qualifizierte Personal bildet sich regelmäßig weiter.

#### ■ Nationale und internationale Sicherheitsvorschriften

- $\Box$  Achten Sie auf die Übereinstimmung der elektrischen Installation mit lokalen oder nationalen Sicherheitsvorschriften.
- Achten Sie bei der Installation von Antennen darauf, die Bestimmungen des Landes, in dem Sie das WLAN-Gerät betreiben, bezüglich der allgemeinen Betriebserlaubnis und der maximalen Abstrahlleistungen einzuhalten.
- $\Box$  Installieren und betreiben Sie das Gerät mit einem Mindestabstand von 50 cm zwischen der Antenne und Ihrem Körper.

#### **■ Erden**

Zur Funktionserdung (FE) ist eine separate Funktionserdungsschraube an der Oberseite des Gerätes vorhanden. Die Funktionserde ist galvanisch mit der Schaltungsmasse und dem Metallgehäuse des Gerätes verbunden.

#### ■ Schirmungsmasse

Der Gesamtschirm eines angeschlossenen, geschirmten Twisted-Pair-Kabels ist elektrisch leitend mit dem Erdungsanschluss an der Frontblende verbunden.

□ Achten Sie beim Anschließen eines Kabelsegmentes mit kontaktiertem Schirmungsgeflecht auf mögliche Erdschleifen.

<span id="page-9-0"></span> Voraussetzungen für das Anschließen elektrischer Leiter Stellen Sie vor **jedem** Anschließen der elektrischen Leiter sicher, dass die genannten Voraussetzungen erfüllt sind.

#### **Folgende Voraussetzungen gelten uneingeschränkt:**

- Die elektrischen Leiter sind spannungsfrei.
- Die verwendeten Kabel sind für den Temperaturbereich des Anwendungsfalles zugelassen.
- **Relevant für Nordamerika:** Verwenden Sie ausschließlich 60/75-°C-Kupferdraht oder 75-°C-Kupferdraht (Cu).
- *Tab. 1: Voraussetzungen für das Anschließen elektrischer Leiter*

#### <span id="page-10-0"></span> Voraussetzungen für das Anschließen der Versorgungsspannung

#### **Folgende Voraussetzungen gelten uneingeschränkt:**

**Alle** folgenden Voraussetzungen sind erfüllt:

- Die Versorgungsspannung entspricht der auf dem Typschild des Gerätes angegebenen Spannung.
- Die Spannungsversorgung entspricht der Überspannungskategorie I oder II.
- Die Spannungsversorgung besitzt eine leicht zugängliche Trennvorrichtung (beispielsweise einen Schalter oder eine Steckeinrichtung). Diese Trennvorrichtung ist eindeutig gekennzeichnet. So ist im Notfall klar, welche Trennvorrichtung zu welchem Spannungsversorgungskabel gehört.
- Das Spannungsversorgungskabel ist für die Spannung, den Strom und die physische Belastung geeignet. Hirschmann empfiehlt einen Leiterquerschnitt von 0,5 mm² bis 0,75 mm² (AWG20 bis AWG18).
- Der Leiterquerschnitt des Erdungsleiters ist gleich groß oder größer als der Leiterquerschnitt der Spannungsversorgungskabel.

#### **Folgende Voraussetzungen gelten alternativ:**

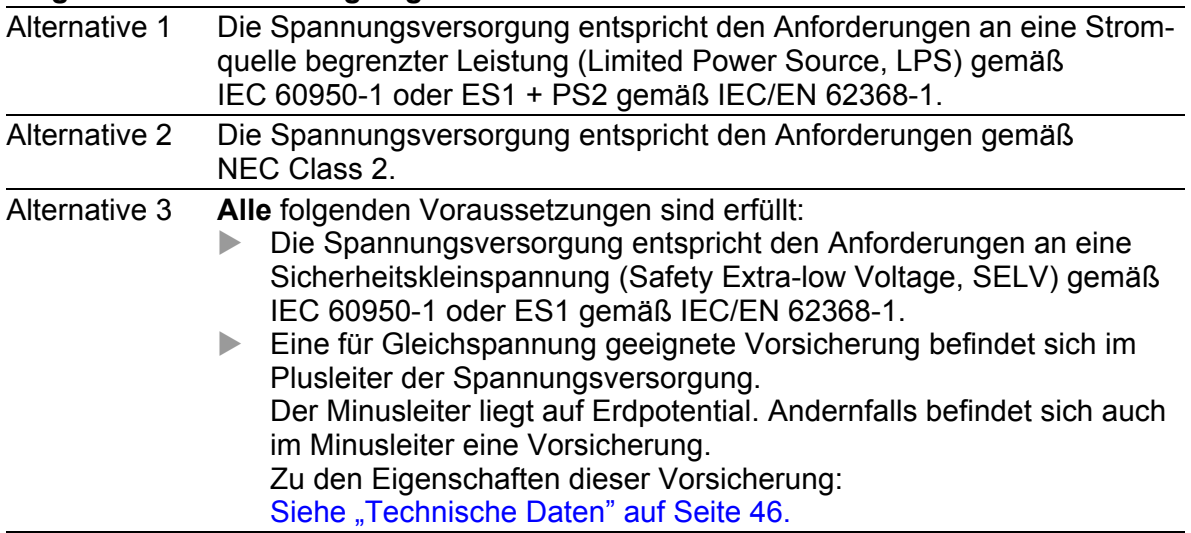

*Tab. 2: Voraussetzungen für das Anschließen der Versorgungsspannung*

Die Versorgungsspannung ist ausschließlich über Schutzbauelemente mit dem Gerätegehäuse verbunden.

### ■ Blitzschutz und Überspannungsschutz

- Die Blitzschutzmaßnahmen müssen durch eine Blitzschutz-Fachkraft durchgeführt werden in Übereinstimmung mit geltenden Normen (beispielsweise IEC 62305 / DIN EN 62305 (VDE 0185-305)) und nach den für Anwendung und Umgebung anerkannten und bewährten Verfahren zum Blitzschutz.
- $\Box$  Beachten Sie die Hinweise im "WLAN-Outdoor-Leitfaden" zum "Blitzschutz und Überspannungsschutz". [Das Handbuch finden Sie zum Download im Internet unter: h](https://www.doc.hirschmann.com)ttps:// www.doc.hirschmann.com
- □ Stellen Sie sicher, dass die Blitzschutz-Fachkraft Blitzschutzeinrichtungen (beispielsweise Blitzableiter) installiert, um die im Outdoor-Bereich installierten Antennen zu schützen.
- $\Box$  Stellen Sie sicher, dass die Blitzschutz-Fachkraft geeignete Blitzschutzmaßnahmen trifft, um Schäden durch Blitzeinschläge zu vermindern.

#### CE-Kennzeichnung

Entsprechend gekennzeichnete Geräte stimmen mit den Vorschriften der folgenden Europäischen Richtlinie(n) überein:

### **2011/65/EU und 2015/863/EU (RoHS)**

Richtlinie des Europäischen Parlamentes und des Rates zur Beschränkung der Verwendung bestimmter gefährlicher Stoffe in Elektro- und Elektronikgeräten.

#### **2014/53/EU (RED)**

Richtlinie des Europäischen Parlamentes und des Rates über die Harmonisierung der Rechtsvorschriften der Mitgliedstaaten über die Bereitstellung von Funkanlagen auf dem Markt.

 $\epsilon$  Dieses Produkt darf in allen EU-Staaten (EU = Europäische Union) betrieben werden, unter der Voraussetzung, dass es richtig konfiguriert wurde.

Die EU-Konformitätserklärung wird gemäß den oben genannten EU-Richtlinie(n) für die zuständigen Behörden zur Verfügung gehalten bei:

Hirschmann Automation and Control GmbH Stuttgarter Str. 45-51 72654 Neckartenzlingen **Deutschland** 

[Sie finden die EU-Konformitätserklärung als PDF-Datei zum Download im](https://www.doc.hirschmann.com/certificates.html)  [Internet unter:](https://www.doc.hirschmann.com/certificates.html) https://www.doc.hirschmann.com/certificates.html

Das Produkt ist einsetzbar im Wohnbereich (Wohnbereich, Geschäftsund Gewerbebereiche sowie Kleinbetriebe) sowie im Industriebereich.

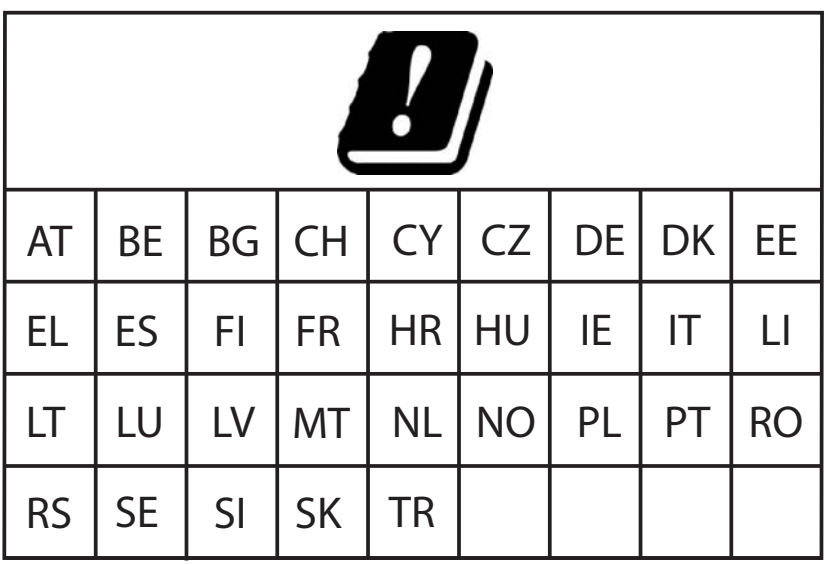

### **Hinweise für Länder mit den folgenden Länderkürzeln:**

Die RED-Konformität bedingt den konformen Betrieb des Gerätes in den Kanälen des 5-GHz-Bandes. Der konforme Betrieb des Gerätes wird durch eine unveränderbare Festlegung der Ländereinstellung erreicht. Um die RED-Konformität zu erlangen, führen Sie die im Kapi-tel ["Konformität für den Betrieb in der Europäischen Union und im Ver](#page-36-0)[einigten Königreich \(UK\) erlangen" auf Seite 37](#page-36-0) beschriebenen Handlungsschritte durch.

### **Hinweise für Deutschland (DE) und Irland (IE):**

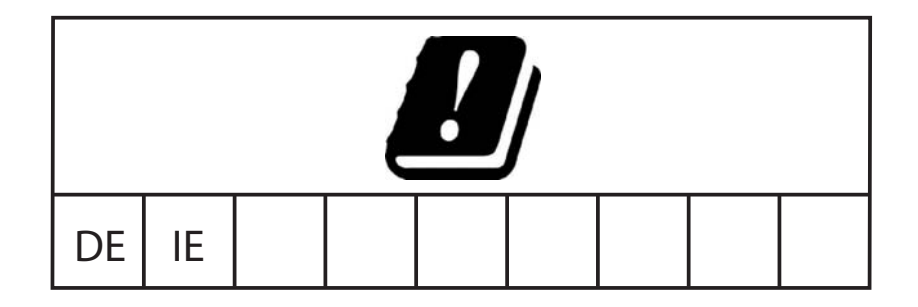

Der Betrieb im 5,8 GHz-Band unterliegt bei einer Strahlungsleistung (EIRP) >25 mW folgenden Bedingungen:

Deutschland (DE)

Frequenzbereich: 5725 MHz bis 5875 MHz Bedingung: Dieses Band ist ausschließlich für die Nutzung von gewerblich öffentlichen Telekommunikationsdiensten vorgesehen. Eine Meldung bei der Bundesnetzagentur ist erforderlich. Name und Website der zuständigen Behörde: Bundesnetzagentur www.bundesnetzagentur.de

 $\blacktriangleright$  Irland (IE)

Frequenzbereich: 5725 MHz bis 5875 MHz Bedingung: Registrierung der Betriebsbasisstationen Name und Website der zuständigen Behörde: Commission for Communications Regulation www.comreg.ie

### UKCA-Kennzeichnung

Entsprechend gekennzeichnete Geräte stimmen mit den folgenden UK-Vorschriften überein:

- **S.I. 2012 No. 3032** Restriction of the Use of Certain Hazardous Substances in Electrical and Electronical Equipment Regulations
- **S.I. 2017 No. 1206** Radio Equipment Regulations

# UK **CA**

Die UKCA-Konformitätserklärung wird für die zuständigen Behörden zur Verfügung gehalten bei:

Belden UK Ltd. 1 The Technology Centre, Station Road Framlingham, IP13 9EZ, United Kingdom

[Sie finden die UKCA-Konformitätserklärung als PDF-Datei zum Down](https://www.doc.hirschmann.com/certificates.html)[load im Internet unter:](https://www.doc.hirschmann.com/certificates.html) https://www.doc.hirschmann.com/certificates.html

Das Produkt ist einsetzbar im Wohnbereich (Wohnbereich, Geschäftsund Gewerbebereiche sowie Kleinbetriebe) sowie im Industriebereich.

### **Hinweise für das Vereinigte Königreich (UK):**

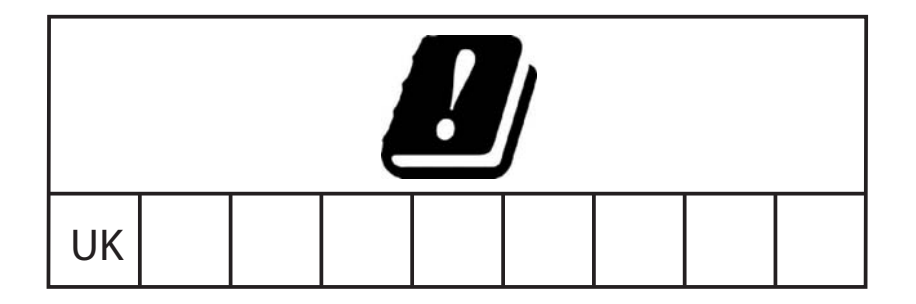

- Die Radio-Equipment-Regulations-Konformität bedingt den konformen Betrieb des Gerätes in den Kanälen des 5-GHz-Bandes. Der konforme Betrieb des Gerätes wird durch eine unveränderbare Festlegung der Ländereinstellung erreicht. Um die Radio-Equipment-Regulations-Konformität zu erlangen, führen Sie die im Kapitel ["Kon](#page-36-0)[formität für den Betrieb in der Europäischen Union und im Vereinigten](#page-36-0)  [Königreich \(UK\) erlangen" auf Seite 37](#page-36-0) beschriebenen Handlungsschritte durch.
- ▶ Der Betrieb im 5,8 GHz-Band unterliegt bei einer Strahlungsleistung (EIRP) >25 mW folgenden Bedingungen:

Frequenzbereich: 5725 MHz bis 5850 MHz Bedingung: Light-licensing-Registrierung Name und Website der zuständigen Behörde: **Ofcom** www.ofcom.org.uk

### **FCC-Hinweis**

#### **Hersteller-Konformitätserklärung 47 CFR § 2.1077 Compliance Information**

BAT867-R

#### **U.S. Contact Information**

Belden – St. Louis 1 N. Brentwood Blvd. 15th Floor St. Louis, Missouri 63105, United States Phone: 314.854.8000

Dieses Gerät entspricht Teil 15 der FCC-Vorschriften.

Der Betrieb unterliegt den folgenden Bedingungen:

- Dieses Gerät darf keine schädlichen Störeinflüsse erzeugen, und
- Dieses Gerät muss alle empfangenen Störeinflüsse aufnehmen können, einschließlich Störungen, die einen fehlerhaften Betrieb verursachen können.

Dieses Gerät ist getestet worden und erfüllt die Anforderungen der Grenzwerte für digitale Geräte der Klasse B gemäß Teil 15 der FCC-Vorschriften. Diese Grenzwerte sind festgelegt worden, um für den Betrieb in Wohngebieten angemessenen Schutz gegen schädliche Störungen zu gewährleisten. Diese Anlage erzeugt und verwendet Radiofrequenzen und kann diese hochfrequente Energie abstrahlen. Wird die Anlage nicht entsprechend den Anweisungen installiert und betrieben, können Störungen bei der Funkübertragung auftreten. Es gibt jedoch keine Garantie dafür, dass bei einer bestimmten Installation keine Störungen auftreten. Wenn durch dieses Gerät Störungen beim Radio- oder Fernsehempfang entstehen, was Sie durch Ein- und Ausschalten des Gerätes problemlos feststellen können, sollten Sie versuchen, die Störung durch folgende Maßnahmen zu beheben:

- □ Positionieren Sie die Empfangsantenne neu oder richten Sie die Empfangsantenne anders aus.
- Vergrößern Sie den Abstand zwischen Gerät und Empfangseinheit.
- □ Schließen Sie das Gerät an eine andere Spannungsversorgung an als die der Empfangseinheit.
- □ Wenden Sie sich an den Fachhändler oder an einen Informationselektroniker der Fachrichtung Geräte- und Systemtechnik.

Änderungen oder Modifikationen, die nicht ausdrücklich vom Zulassungsinhaber genehmigt sind, können die Befugnis des Nutzers erlöschen lassen, das Gerät zu betreiben.

#### **Hinweis zur Verwendung in den USA und Kanada**

Der folgende Abschnitt gilt für BAT867-R-Varianten mit der Länderzulassung Merkmalswert US (USA/Kanada), die folgendermaßen gekennzeichnet sind:

#### **Contains Transmitter ModuleFCC ID: TK4WLE600VXIC: 7849A-WLE600VX**

Dieses Gerät erfüllt die FCC- und IC-RSS-102-Grenzwerte für die Belastung mit Radiowellen, die für den Betrieb in unkontrollierten Umgebungen festgelegt wurden. Installieren und betreiben Sie das Gerät mit einem Mindestabstand von 50 cm (bezogen auf eine 9-dBi-Antenne) zwischen der Strahlungsquelle und Ihrem Körper.

Die für diesen Sender verwendete Antenne darf nicht mit anderen Sendern innerhalb eines Hostgeräts verbaut werden, es sei denn, dies erfolgt im Einklang mit den FCC-Produktverfahren für Mehrfachsender.

Dieser Sender darf nur innerhalb von Gebäuden auf dem 5,15- bis 5,25-GHz-Band eingesetzt werden, um potenziell schädliche Störungen für mobile Satellitensysteme auf demselben Kanal auszuschließen.

Dieses digitale Gerät der Klasse B erfüllt die kanadischen Bestimmungen ICES-003. Cet appareil numérique de la classe B est conforme à la norme NMB-003 du Canada.

Um potenzielle Funkstörungen für andere Anwender zu reduzieren, sollten Art und Verstärkung der Antennen so ausgewählt werden, dass die EIRP (Equivalent Isotropically Radiated Power = Effektive, von der Sendeantenne abgestrahlte Leistung) nicht höher ist, als das für eine erfolgreiche Kommunikation erforderlich ist.

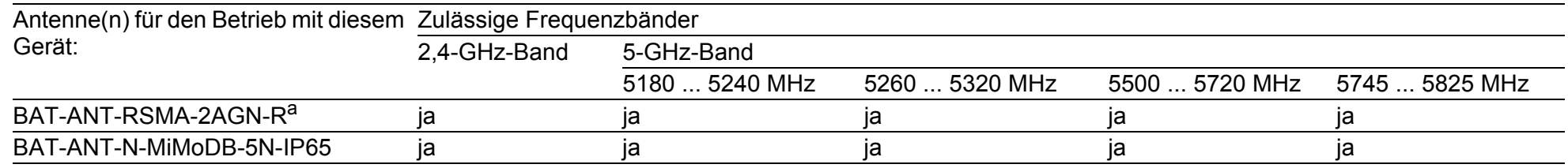

a. Hinweis: Wenn Sie 2 Antennen des Typs BAT-ANT-RSMA-2AGN-R verwenden, richten Sie jede Antenne in eine andere Raumrichtung (x-y) aus, so dass die beiden Antennen im rechten Winkel zueinander angeordnet sind.

Die FCC-Zulassung gilt ausschließlich in Verbindung mit den aufgelisteten Antennen. Wenn andere Antennen verwendet werden, erlischt die Zulassung. Die Verantwortung liegt beim Betreiber der Anlage. Die erforderliche Antennenimpedanz beträgt 50 Ω.

#### Recycling-Hinweis

Dieses Gerät ist nach seiner Verwendung entsprechend den aktuellen Entsorgungsvorschriften Ihres Landkreises, Landes und Staates als Elektronikschrott einer geordneten Entsorgung zuzuführen.

## <span id="page-19-0"></span>Über dieses Handbuch

Das Dokument "Anwender-Handbuch Installation" enthält eine Gerätebeschreibung, Sicherheitshinweise, Anzeigebeschreibung und weitere Informationen, die Sie zur Installation des Gerätes benötigen, bevor Sie mit der Konfiguration des Gerätes beginnen.

Dokumentation, die im "Anwender-Handbuch Installation" erwähnt wird und Ihrem Gerät nicht in ausgedruckter Form beiliegt, finden Sie als PDF-Dateien [zum Download im Internet unter h](https://www.doc.hirschmann.com)ttps://www.doc.hirschmann.com

## <span id="page-20-0"></span>Legende

Die in diesem Handbuch verwendeten Symbole haben folgende Bedeutungen:

**Aufzählung** 

□ Arbeitsschritt

**Zwischenüberschrift** 

## <span id="page-21-0"></span>1 Beschreibung

## <span id="page-21-1"></span>1.1 Allgemeine Beschreibung

Die Geräte ermöglichen den Aufbau von WLANs (Wireless Local Area Networks = Funk-LANs) in einem lokalen Netz. Im Unterschied zu einer herkömmlichen Netzanbindung über Kupferkabel und Glasfaserkabel finden Teile der Kommunikation über eine Funkverbindung statt.

Die Geräte ermöglichen sowohl die Neuinstallation eines LANs als auch die Erweiterung eines bestehenden LANs. Dank der hohen Flexibilität im Einsatz ist das BAT867-R-Gerät für vielerlei Anwendungsfälle geeignet. Überall dort, wo Sie hohe Bandbreiten, stabilen Betrieb und Netzsicherheit benötigen, ist WLAN mit diesen Geräten die ideale Lösung.

Die Geräte sind Dualband-Industrial-High-Performance-Wireless-LAN-Access-Points oder -Clients nach IEEE 802.11a/b/g/n/ac. Sie bieten eine hohe Funkleistung mit einer Bandbreite von bis zu 867 Mbit/s. Die Geräte unterstützen MIMO (Multiple Input Multiple Output) und Multipath. Dabei wird durch Nutzung der Mehrwegeausbreitung mittels Reflexionen die Bandbreite erhöht. 2 Antennen zum Senden und Empfangen sorgen für eine stabile Netzabdeckung mit wenig Funkschatten.

Das Gerät ist konzipiert für die speziellen Anforderungen der industriellen Automatisierung. Das Gerät erfüllt die relevanten Industriestandards, bietet eine sehr hohe Betriebssicherheit auch unter extremen Bedingungen, langjährige Verfügbarkeit und Flexibilität.

Das Gerät arbeitet ohne Lüfter.

Folgende Möglichkeiten der Montage bestehen:

Aufrasten auf eine Hutschiene

Sie verfügen über komfortable Möglichkeiten für das Geräte-Management. Verwalten Sie Ihre Geräte über:

- ▶ Web-Browser
- $\triangleright$  SSH
- **Telnet**
- **HiDiscovery (Software zur Inbetriebnahme des Gerätes)**
- Management-Software (beispielsweise Industrial HiVision, LANconfig/ LANmonitor)

[Die Netzmanagement-Software Industrial HiVision bietet Ihnen Möglich](http://www.hirschmann.com/de/QR/INET-Industrial-HiVision)[keiten zur komfortablen Konfiguration und Überwachung. Weitere Infor](http://www.hirschmann.com/de/QR/INET-Industrial-HiVision)mationen finden Sie im Internet auf den Hirschmann-Produktseiten: http://www.hirschmann.com/de/QR/INET-Industrial-HiVision

Das Gerät bietet Ihnen einen großen Funktionsumfang, über den Sie die [Handbücher zu der Betriebssoftware informieren. Sie finden diese Handbü](https://www.doc.hirschmann.com)[cher als PDF-Dateien zum Download im Internet unter:](https://www.doc.hirschmann.com) https:// www.doc.hirschmann.com

Die Hirschmann-Netzkomponenten helfen Ihnen, eine durchgängige Kommunikation über alle Ebenen des Unternehmens hinweg zu führen.

## <span id="page-22-0"></span>1.2 Gerätename und Produktcode

Der Gerätename entspricht dem Produktcode. Der Produktcode setzt sich zusammen aus Merkmalen mit festgelegten Positionen. Die Merkmalswerte stehen für bestimmte Produkteigenschaften.

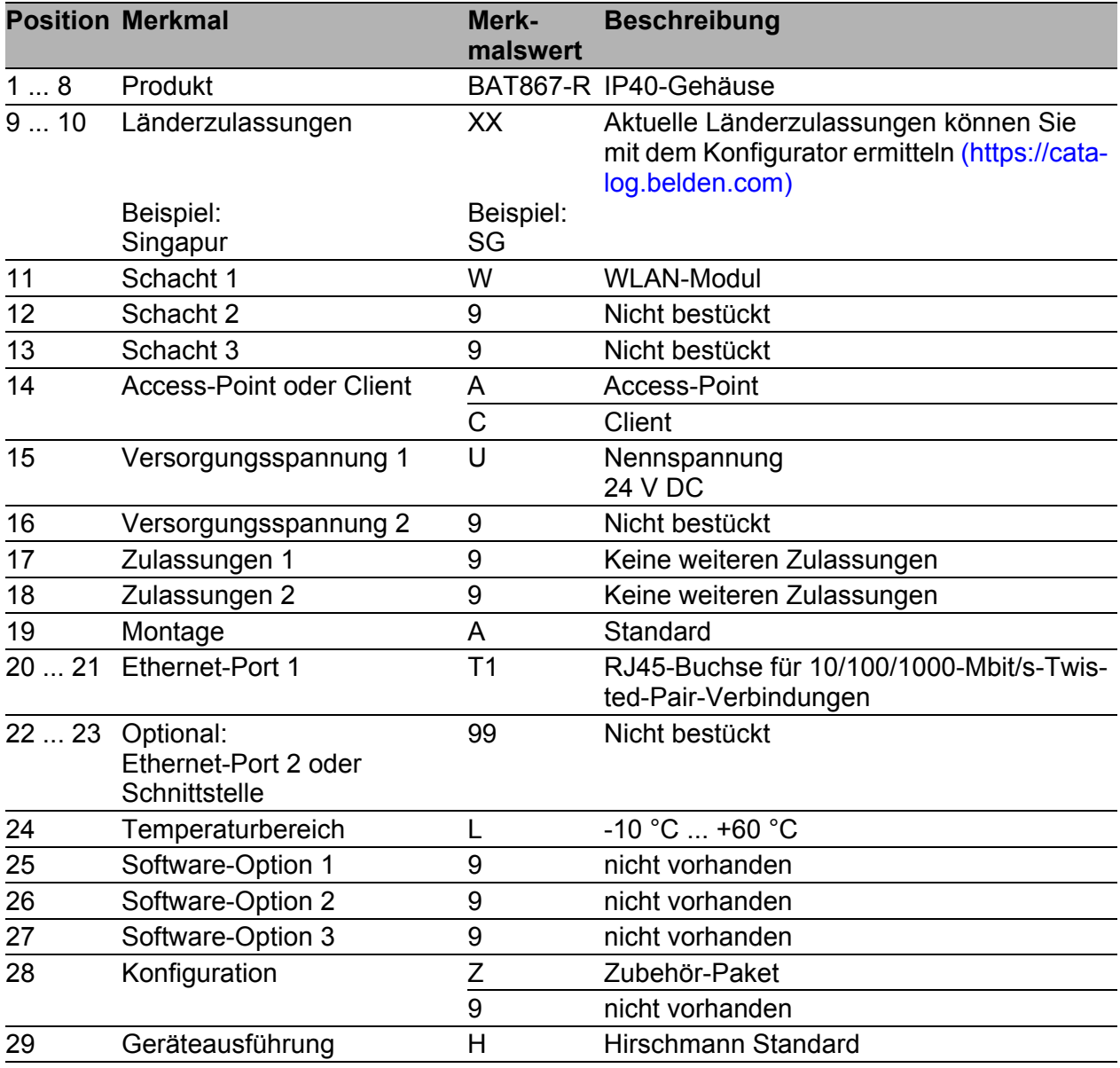

*Tab. 3: Gerätename und Produktcode*

## <span id="page-23-0"></span>1.3 Geräteansicht

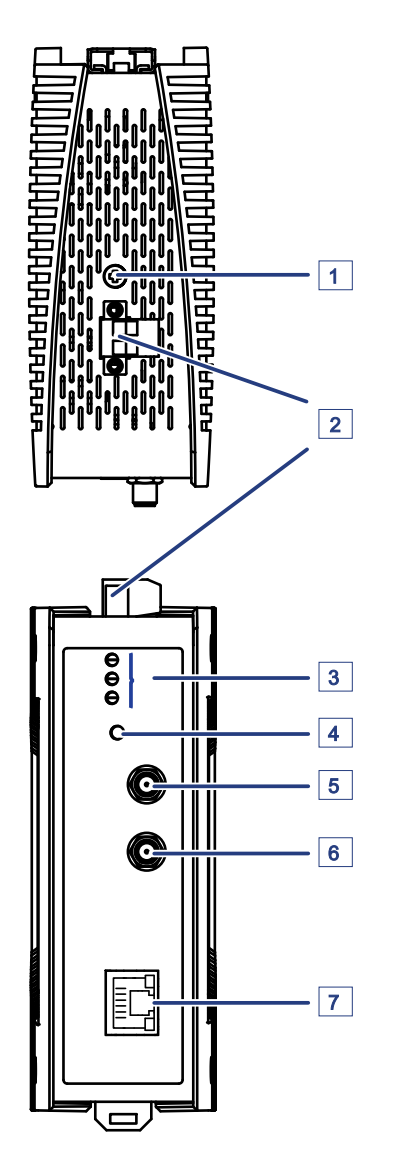

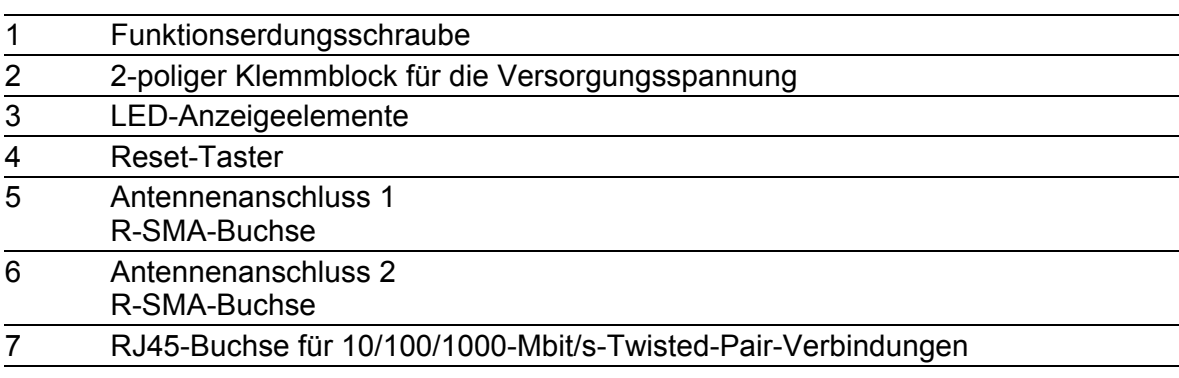

## <span id="page-24-0"></span>1.4 Spannungsversorgung

### Spannungsversorgung über einen 2-poligen Klemmblock

Zur Spannungsversorgung des Gerätes steht ein 2-poliger Klemmblock zur Verfügung.

Weitere Informationen:

Siehe ["Klemmblöcke verdrahten" auf Seite 31](#page-30-1).

## <span id="page-24-1"></span>1.5 10/100/1000-Mbit/s-Twisted-Pair-Port

Dieser Port ist als RJ45-Buchse ausgeführt.

Der 10/100/1000-Mbit/s-Twisted-Pair-Port bietet Ihnen die Möglichkeit, Netzkomponenten entsprechend der Norm IEEE 802.3 10BASE-T/100BASE-TX/ 1000BASE-T anzuschließen.

Dieser Port unterstützt:

- **Autonegotiation**
- **Autopolarity**
- Autocrossing (bei eingeschaltetem Autonegotiation)
- 1000 Mbit/s vollduplex
- 100 Mbit/s halbduplex, 100 Mbit/s vollduplex
- 10 Mbit/s halbduplex, 10 Mbit/s vollduplex

Lieferzustand: Autonegotiation aktiviert

Das Gehäuse des Ports ist galvanisch mit der Frontblende verbunden. Die Pinbelegung entspricht MDI-X.

### <span id="page-25-0"></span>1.5.1 Pinbelegungen

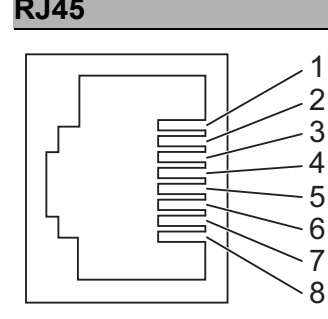

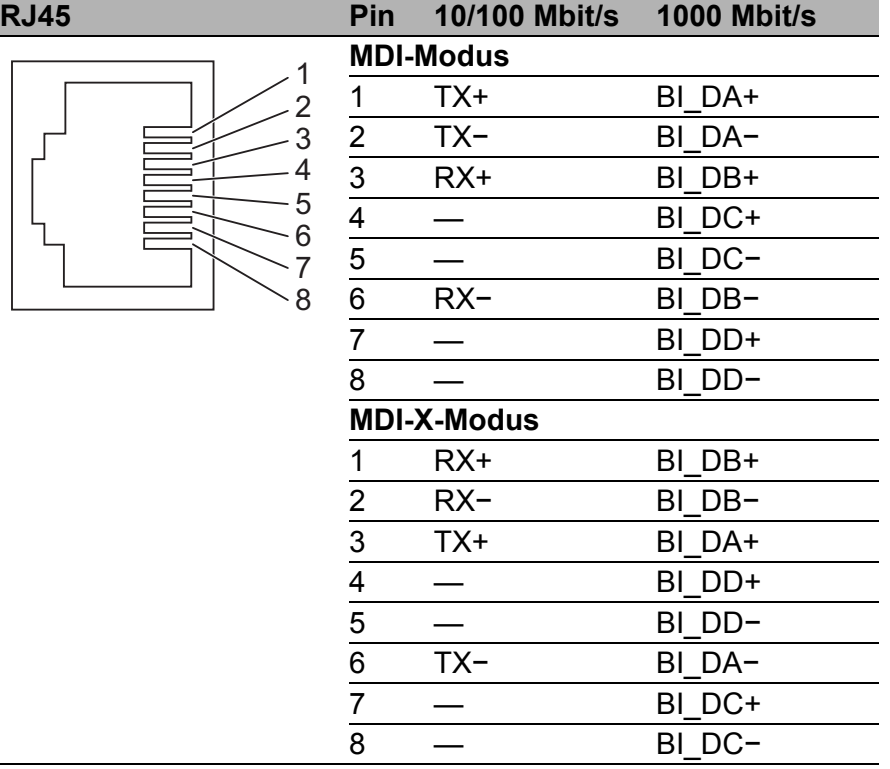

## <span id="page-26-0"></span>1.6 Antennenanschlüsse

Für den Betrieb des Gerätes benötigen Sie Antennen.

Das Gerät verfügt über 2 R-SMA-Buchsen zum Anschluss externer Antennen.

Das Dokument "Antennen-Leitfaden" bietet eine Übersicht der verwendbaren Antennen und des passenden Antennenzubehörs.

[Das Handbuch finden Sie zum Download im Internet unter: h](https://www.doc.hirschmann.com)ttps:// www.doc.hirschmann.com

## <span id="page-26-1"></span>1.7 Anzeigeelemente

Nach dem Anlegen der Versorgungsspannung startet die Software und initialisiert das Gerät. Danach führt das Gerät einen Selbsttest durch. Während dieser Aktionen leuchten die unterschiedlichen LEDs auf.

### <span id="page-26-2"></span>1.7.1 Gerätestatus

Diese LEDs geben Auskunft über Zustände, die Auswirkung auf die Funktion des gesamten Gerätes haben.

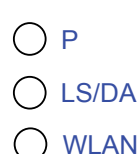

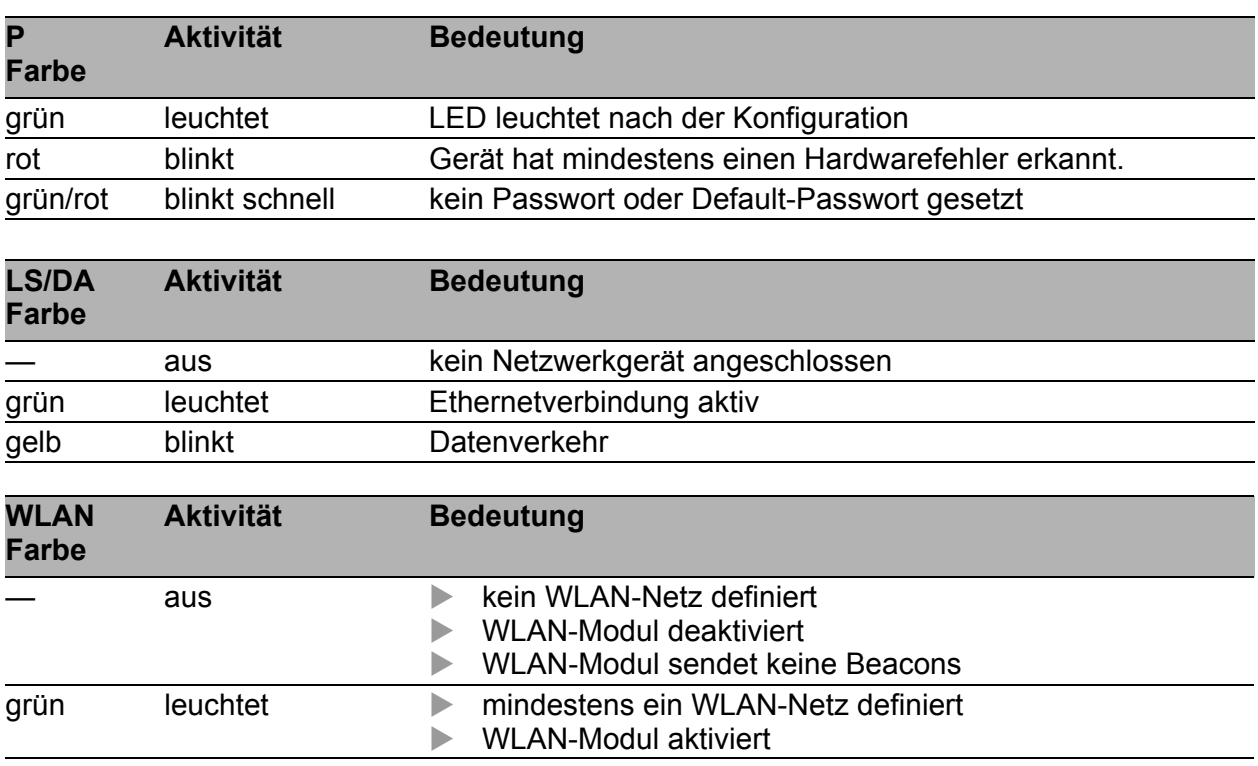

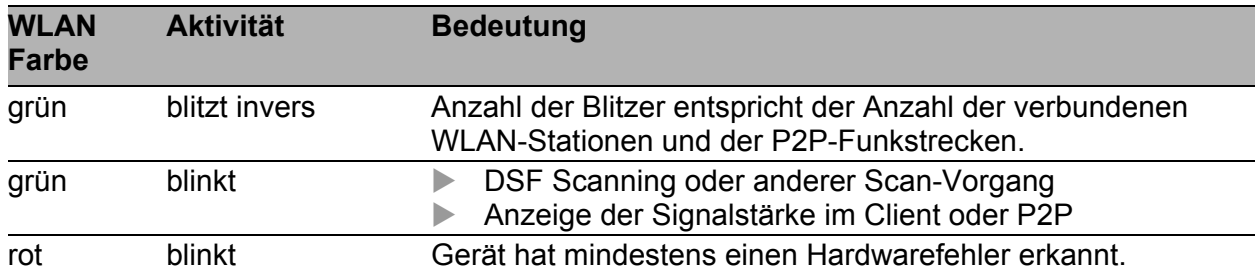

### 1.7.2 Port-Status

Diese LEDs zeigen Port-bezogene Informationen an.

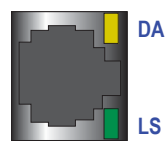

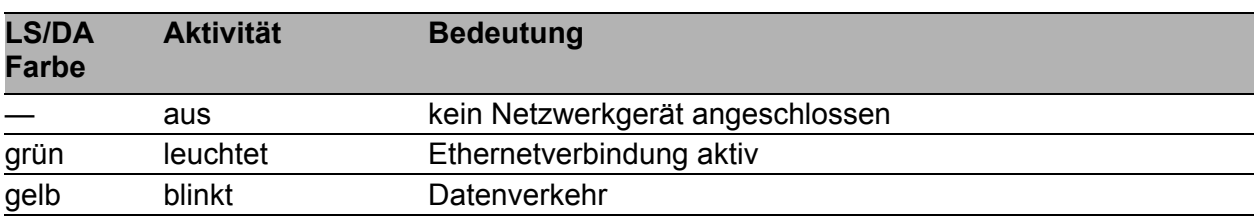

## <span id="page-27-0"></span>1.8 Reset-Taster

Das Gerät verfügt über einen Reset-Taster.

Detaillierte Informationen zur Konfiguration finden Sie im "Anwender-Handbuch Konfigurationsleitfaden" im Kapitel "Verwenden der Boot-Konfigurationen".

[Das Handbuch finden Sie zum Download im Internet unter:](https://www.doc.hirschmann.com) https:// www.doc.hirschmann.com

## <span id="page-28-0"></span>2 Installation

Die Geräte sind für die Praxis in der rauen industriellen Umgebung entwickelt.

Das Gerät wird in betriebsbereitem Zustand ausgeliefert.

Führen Sie folgende Schritte aus, um das Gerät zu installieren und zu konfigurieren:

- **[Paketinhalt prüfen](#page-28-1)**
- [Gerät montieren und erden](#page-28-2)
- [Antennen montieren](#page-30-0)
- **[Klemmblöcke verdrahten](#page-30-1)**
- [Gerät in Betrieb nehmen](#page-32-0)
- [Datenkabel anschließen](#page-32-1)

## <span id="page-28-1"></span>2.1 Paketinhalt prüfen

- $\Box$  Überprüfen Sie, ob das Paket alle unter ["Lieferumfang" auf Seite 56](#page-55-1) genannten Positionen enthält.
- Überprüfen Sie die Einzelteile auf Transportschäden.

## <span id="page-28-2"></span>2.2 Gerät montieren und erden

### <span id="page-28-3"></span>2.2.1 Auf die Hutschiene montieren

Montieren Sie das Gerät in einer maximalen Höhe von 2 m. Achten Sie auf die Einhaltung des Mindestfreiraums um das Gerät, um die klimatischen Bedingungen im Betrieb zu erfüllen:

- Geräteseiten oben und unten: 5 cm
- Geräteseiten links und rechts: 2 cm

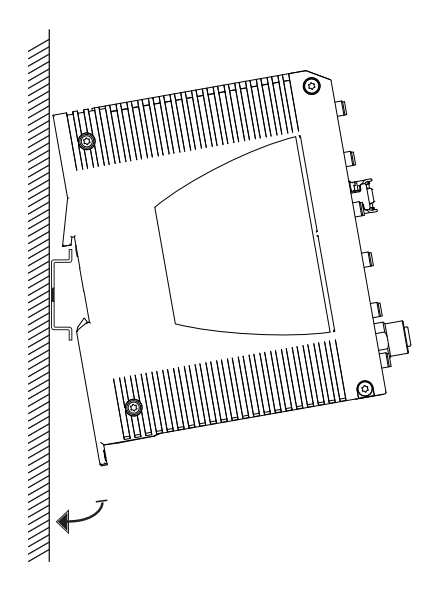

Um das Gerät auf eine waagerecht montierte 35-mm-Hutschiene nach DIN EN 60715 zu montieren, gehen Sie wie folgt vor:

- □ Hängen Sie die obere Rastführung des Gerätes in die Hutschiene ein.
- $\Box$  Ziehen Sie den Verriegelungsschieber mit einem Schraubendreher nach unten und führen Sie den unteren Teil des Gerätes gegen die Hutschiene.
- □ Rasten Sie das Gerät ein, indem Sie den Verriegelungsschieber loslassen.

### <span id="page-29-0"></span>2.2.2 Erden

Voraussetzung:

 Verwenden Sie für den Funktionserdungsleiter einen Leiterquerschnitt, der nicht kleiner ist als der Querschnitt des Versorgungsspannungsanschlusses, mindestens jedoch von 0,5 mm² (AWG20).

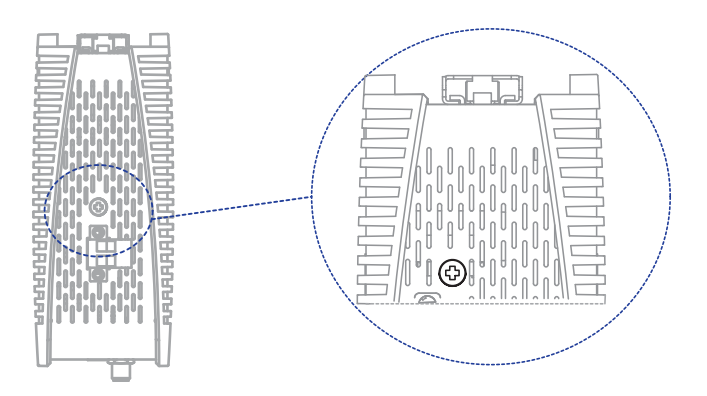

Führen Sie die folgenden Handlungsschritte durch:

- Erden Sie das Gerät über die Funktionserdungsschraube. Die Funktionserdungsschraube befindet sich an der Oberseite des Gerätes, wie in der Abbildung gezeigt.
- □ Ziehen Sie die Funktionserdungsschraube mit einem Anzugsdrehmoment von 0,7 Nm an.

## <span id="page-30-0"></span>2.3 Antennen montieren

Das Gerät verfügt über 2 R-SMA-Buchsen zum Anschluss externer Antennen.

**Anmerkung:** Wenn Sie 2 Antennen des Typs BAT-ANT-RSMA-2AGN-R verwenden, richten Sie jede Antenne in eine andere Raumrichtung (x-y) aus, so dass die beiden Antennen im rechten Winkel zueinander angeordnet sind.

Wenn Sie ausschließlich 1 Antenne montieren, bestücken Sie die ungenutzte Buchse mit einem Abschlusswiderstand. Abschlusswiderstände erhalten Sie als Zubehör. Siehe ["Zubehör" auf Seite 56](#page-55-2).

**Anmerkung:** Gerätevarianten mit der Konfiguration Merkmalswert Z enthalten im Lieferumfang einen vormontierten Abschlusswiderstand auf der ungenutzten Buchse.

Informationen zur Einstellung der Sendeleistung finden Sie im Kapitel ["Sen](#page-39-0)[deleistung konfigurieren" auf Seite 40](#page-39-0).

## <span id="page-30-1"></span>2.4 Klemmblöcke verdrahten

## WARNUNG

### **ELEKTRISCHER SCHLAG**

Stellen Sie vor **jedem** Anschließen der elektrischen Leiter sicher, dass die genannten Voraussetzungen erfüllt sind.

Siehe "Voraussetzungen für das Anschließen elektrischer Leiter" auf [Seite 10.](#page-9-0)

Siehe "Voraussetzungen für das Anschließen der Versorgungsspannung" [auf Seite 11.](#page-10-0)

Stecken Sie niemals spitze Gegenstände (schmale Schraubendreher, Drähte oder Ähnliches) in die Anschlussklemmen für elektrische Leiter und berühren Sie die Klemmen nicht.

**Das Nichtbeachten dieser Anweisung kann zu Tod, schwerer Körperverletzung oder Materialschäden führen.**

**Anmerkung:** Die Versorgungsspannung ist ausschließlich über Schutzbauelemente mit dem Gerätegehäuse verbunden.

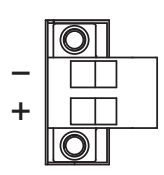

#### *Abb. 1: Versorgungsspannung Merkmalswert U: 2-poliger Klemmblock mit Schraubverriegelung*

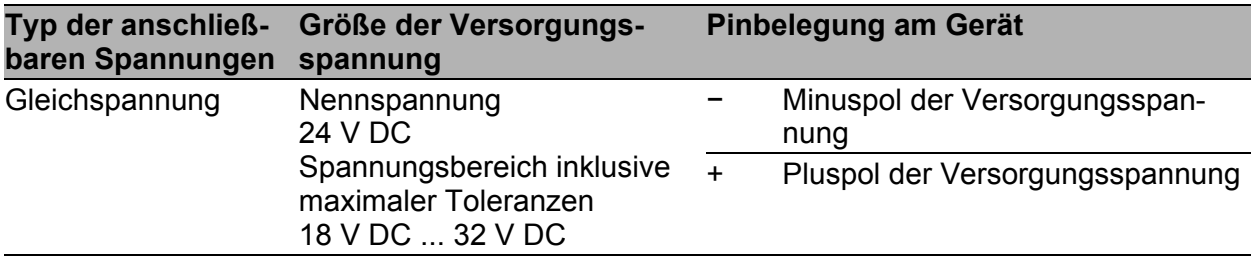

*Tab. 4: Versorgungsspannung Merkmalswert U: Typ und Größe der Versorgungsspannung, Pinbelegung am Gerät*

Führen Sie die folgenden Handlungsschritte durch:

□ Schaffen Sie die notwendigen Voraussetzungen für das Anschließen der Versorgungsspannung.

Siehe "Voraussetzungen für das Anschließen elektrischer Leiter" auf [Seite 10.](#page-9-0)

Siehe ["Voraussetzungen für das Anschließen der Versorgungsspan](#page-10-0)[nung" auf Seite 11.](#page-10-0)

- Ziehen Sie den Klemmblock vom Gerät ab.
- Verbinden Sie den Schutzleiter mit der Klemme.
- Verbinden Sie die Leiter entsprechend der Pinbelegung am Gerät mit den Klemmen.

## <span id="page-32-0"></span>2.5 Gerät in Betrieb nehmen

## WARNUNG

### **ELEKTRISCHER SCHLAG**

Stellen Sie vor **jedem** Anschließen der elektrischen Leiter sicher, dass die genannten Voraussetzungen erfüllt sind.

Siehe "Voraussetzungen für das Anschließen elektrischer Leiter" auf [Seite 10.](#page-9-0)

Siehe "Voraussetzungen für das Anschließen der Versorgungsspannung" [auf Seite 11.](#page-10-0)

**Das Nichtbeachten dieser Anweisung kann zu Tod, schwerer Körperverletzung oder Materialschäden führen.**

Relevant für Nordamerika für die Spannungsversorgung über einen 2-poligen Klemmblock:

Das Anzugsdrehmoment zum Befestigen des Klemmblockes für die Versorgungsspannung am Gerät beträgt 0,51 Nm (4,5 lb-in).

- Montieren Sie den Klemmblock am Gerät durch Verschrauben.
- Mit dem Anlegen der Versorgungsspannung über den Klemmblock nehmen Sie das Gerät in Betrieb.

## <span id="page-32-1"></span>2.6 Datenkabel anschließen

Beachten Sie folgende allgemeine Empfehlungen zur Datenverkabelung in Umgebungen mit hohem elektrischem Störpotential:

- Wählen Sie die Länge der Datenkabel so kurz wie möglich.
- Verwenden Sie für die Datenübertragung zwischen Gebäuden optische Datenkabel.
- $\Box$  Sorgen Sie bei Kupferverkabelung für einen ausreichenden Abstand zwischen Spannungsversorgungskabeln und Datenkabeln. Installieren Sie die Kabel idealerweise in separaten Kabelkanälen.
- □ Achten Sie darauf, dass Spannungsversorgungskabel und Datenkabel nicht über große Distanzen parallel verlaufen. Achten Sie zur Reduzierung der induktiven Kopplung darauf, dass sich die Spannungsversorgungskabel und Datenkabel im Winkel von 90° kreuzen.
- Verwenden Sie bei Gigabit-Übertragung über Kupferleitungen geschirmte Datenkabel, beispielsweise SF/UTP-Kabel gemäß ISO/IEC 11801. Um die Anforderungen gemäß EN 50121-4 und Marineanwendungen zu erfüllen, verwenden Sie bei allen Übertragungsraten geschirmte Datenkabel.
- Schließen Sie die Datenkabel entsprechend Ihren Anforderungen an. Siehe ["10/100/1000-Mbit/s-Twisted-Pair-Port" auf Seite 25.](#page-24-1)

## <span id="page-34-0"></span>3 Grundeinstellungen vornehmen

Bei der Erstinstallation des Gerätes ist die Eingabe von IP-Parametern notwendig. Das Gerät bietet folgende Möglichkeiten zur Konfiguration der IP-Adressen:

- Eingabe mithilfe des HiDiscovery-Protokolls über die Anwendungen HiDiscovery oder Industrial HiVision
- Konfiguration über BOOTP

Weitere Informationen finden Sie im "Anwender-Handbuch Konfigurationsleitfaden".

[Das Handbuch finden Sie zum Download im Internet unter: h](https://www.doc.hirschmann.com)ttps:// www.doc.hirschmann.com

## <span id="page-35-0"></span>4 Erste Anmeldung (Passwort-Änderung)

Gilt für Geräte mit der folgenden Software-Version und später: HiLCOS 10.12-RU2

Um unerwünschte Zugriffe auf das Gerät zu verhindern, ist es unerlässlich, dass Sie das voreingestellte Passwort bei der ersten Anmeldung ändern.

Führen Sie die folgenden Schritte aus:

- Öffnen Sie die grafische Benutzeroberfläche WEBconfig, das Command Line Interface oder LANconfig, wenn Sie sich zum ersten Mal am Gerät anmelden.
- $\Box$  Melden Sie sich am Gerät mit dem voreingestellten Passwort "private" an. Das Gerät fordert Sie auf, ein neues Passwort einzugeben. **Hinweis:** Bei der Anmeldung mit LANconfig fordert das Gerät Sie vor der ersten Konfigurationsänderung dazu auf, ein neues Passwort einzugeben.
- $\Box$  Geben Sie Ihr neues Passwort ein. Wählen Sie ein Passwort mit mindestens 8 Zeichen, das Großbuchstaben, Kleinbuchstaben, numerische Ziffern und Sonderzeichen enthält.
- $\Box$  Bestätigen Sie Ihr neues Passwort.

[Weitere Informationen finden Sie unter:](https://hirschmann-support.belden.com/en/kb/required-password-change-new-procedure-for-first-time-login)

https://hirschmann-support.belden.com/en/kb/required-password-changenew-procedure-for-first-time-login

## <span id="page-36-0"></span>5 Konformität für den Betrieb in der Europäischen Union und im Vereinigten Königreich (UK) erlangen

Für den Betrieb in der Europäischen Union muss das Gerät die Radio Equipment Directive (RED) 2014/53/EU erfüllen. Für den Betrieb im Vereinigten Königreich (UK) muss das Gerät die Radio-Equipment-Regulations-Konformität erfüllen. Die RED-Konformität und die Radio-Equipment-Regulations-Konformität bedingen den konformen Betrieb des Gerätes in den Kanälen des 5-GHz-Bandes. Der konforme Betrieb des Gerätes wird durch eine unveränderbare Festlegung der Ländereinstellung erreicht.

Legen Sie die Ländereinstellung unveränderbar fest mit dem Command Line Interface (CLI), der grafischen Benutzeroberfläche WEBconfig oder der Soft[ware LANconfig. Die Software LANconfig finden Sie zum Download auf den](http://www.hirschmann.com)  [Hirschmann-Produktseiten \(w](http://www.hirschmann.com)ww.hirschmann.com).

Führen Sie die folgenden Handlungsschritte durch:

#### ■ Command Line Interface (CLI)

 $\Box$  Um die möglichen Ländereinstellungen aufzurufen, führen Sie folgendes Kommando aus:

set Setup/WLAN/Country ?

Anmerkung: Die Ländereinstellung "Europa" ist für alle europäischen Länder und das Vereinigte Königreich (UK) gültig. Spezielle Ländereinstellungen wie beispielsweise "Frankreich" oder "Deutschland" beinhalten im Vergleich zur Ländereinstellung "Europa" zusätzliche, länderspezifische Kanäle.

Das Gerät ignoriert spezielle Ländereinstellungen und verwendet die Ländereinstellung "Europa", bis die RED-Konformität beziehungsweise die Radio-Equipment-Regulations-Konformität erlangt wurde.

 Wählen Sie die gewünschte Ländereinstellung mit folgendem Kommando aus:

```
set Setup/WLAN/Country [Land]
```
Beispiel:

set Setup/WLAN/Country France

#### $\Box$  Führen Sie folgendes Kommando aus:

> REDcompliance

**Anmerkung:** Um die Ländereinstellung zu überprüfen und korrekt einzustellen, geben Sie no ein. Überprüfen Sie anschließend die Ländereinstellung mit folgendem Kommando: ls Setup/WLAN/Country.

 Um die RED-Konformität beziehungsweise die Radio-Equipment-Regulations-Konformität zu erlangen, geben Sie yes ein. Damit wird die Ländereinstellung unveränderbar. Anschließend startet das Gerät neu.

### Grafische Benutzeroberfläche

 Öffnen Sie den Dialog **Konfiguration > Wireless-LAN > Allgemein** und wählen Sie die gewünschte Ländereinstellung aus.

Anmerkung: Die Ländereinstellung "Europa" ist für alle europäischen Länder und das Vereinigte Königreich (UK) gültig. Spezielle Ländereinstellungen wie beispielsweise "Frankreich" oder "Deutschland" beinhalten im Vergleich zur Ländereinstellung "Europa" zusätzliche, länderspezifische Kanäle.

Das Gerät ignoriert spezielle Ländereinstellungen und verwendet die Ländereinstellung "Europa", bis die RED-Konformität beziehungsweise die Radio-Equipment-Regulations-Konformität erlangt wurde.

 $\Box$  Um Ihre Wahl zu bestätigen, klicken Sie die Schaltfläche "Setzen".

Öffnen Sie den Dialog **Extras > RED-Konformität**.

**Anmerkung:** Um die Ländereinstellung zu überprüfen und korrekt einzustellen, öffnen Sie den Dialog **Konfiguration > Wireless-LAN > Allgemein**.

 Um die RED-Konformität beziehungsweise die Radio-Equipment-Regulations-Konformität zu erlangen, klicken Sie die Schaltfläche "RED-Konformität bestätigen". Damit wird die Ländereinstellung unveränderbar. Anschließend startet das Gerät neu.

### **LANconfig**

□ Markieren Sie in der Geräteübersicht von LANconfig die Zeile mit dem gewünschten Gerät.

Wählen Sie über die Menüleiste **Gerät > Konfigurieren**.

 Öffnen Sie den Dialog **Konfiguration > Wireless-LAN > Allgemein** und wählen Sie die gewünschte Ländereinstellung aus.

**Anmerkung:** Die Ländereinstellung "Europa" ist für alle europäischen Länder und das Vereinigte Königreich (UK) gültig. Spezielle Ländereinstellungen wie beispielsweise "Frankreich" oder "Deutschland" beinhalten im Vergleich zur Ländereinstellung "Europa" zusätzliche, länderspezifische Kanäle.

Das Gerät ignoriert spezielle Ländereinstellungen und verwendet die Ländereinstellung "Europa", bis die RED-Konformität beziehungsweise die Radio-Equipment-Regulations-Konformität erlangt wurde.

- $\Box$  Um Ihre Wahl zu bestätigen, klicken Sie die Schaltfläche "OK".
- □ Markieren Sie in der Geräteübersicht von LANconfig die Zeile mit dem gewünschten Gerät.
- Wählen Sie über die Menüleiste **Gerät > RED-Konformität**.

**Anmerkung:** Um die Ländereinstellung zu überprüfen und korrekt einzustellen, klicken Sie die Schaltfläche "Nein". Öffnen Sie anschließend den Dialog **Konfiguration > Wireless-LAN > Allgemein**.

 Um die RED-Konformität beziehungsweise die Radio-Equipment-Regulations-Konformität zu erlangen, klicken Sie die Schaltfläche "Ja". Damit wird die Ländereinstellung unveränderbar. Anschließend startet das Gerät neu.

## <span id="page-39-0"></span>6 Sendeleistung konfigurieren

**Anmerkung:** Der Betreiber einer WLAN-Funkanlage ist für die Einhaltung der Sendeleistungs-Grenzwerte zuständig.

Verwenden Sie die grafische Benutzeroberfläche WEBconfig oder die Soft[ware LANconfig. Die Software LANconfig finden Sie zum Download auf den](http://www.hirschmann.com)  [Hirschmann-Produktseiten \(](http://www.hirschmann.com)www.hirschmann.com).

Führen Sie in WEBconfig die folgenden Handlungsschritte durch:

- Öffnen Sie den Dialog **Konfiguration > Wireless-LAN > Allgemein**.
- $\Box$  Legen Sie in der Registerkarte "Allgemein" im Rahmen "Allgemein" das Land fest, in dem Sie das Gerät installieren, und klicken Sie die Schaltfläche "Setzen".

**Anmerkung:** Für Geräte, die in der Europäischen Union oder im Verei-nigten Königreich (UK) betrieben werden, führen Sie die im Kapitel ["Kon](#page-36-0)[formität für den Betrieb in der Europäischen Union und im Vereinigten](#page-36-0)  [Königreich \(UK\) erlangen" auf Seite 37](#page-36-0) beschriebenen Handlungsschritte durch.

- Öffnen Sie im Menübaum den Dialog **Konfiguration > Wireless-LAN > Allgemein > Physikalische WLAN-Einst - Radio**.
- $\Box$  Klicken Sie in der Registerkarte "Allgemein" in der Spalte "Interface" das physikalische WLAN-Interface, an dem Sie die Antenne anschließen.

□ Ziehen Sie vom Antennen-Gewinn die Dämpfung durch Kabel und durch Überspannungsschutzgeräte ab. Den ermittelten Wert geben Sie im Feld "Antennen-Gewinn" ein.

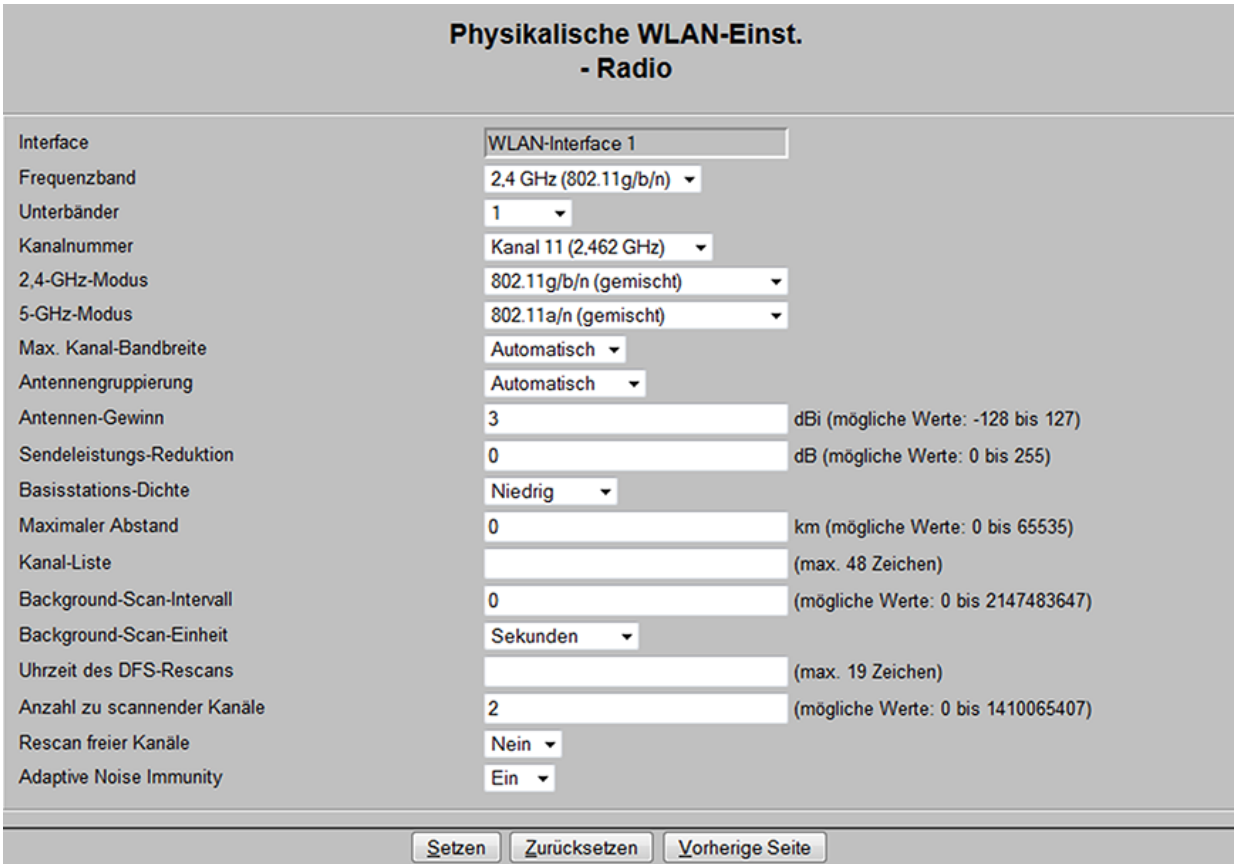

□ Um den Wert zu speichern, klicken Sie die Schaltfläche "Setzen".

## <span id="page-41-0"></span>7 WLAN-Übertragungsraten und Anzahl der Spatial-Streams konfigurieren

**Anmerkung:** In den meisten Fällen ist es nicht nötig, die voreingestellten Werte zu verändern. Wenn Ihr Anwendungsfall Anpassungen erfordert, lassen Sie die Anpassungen von einem WLAN-Experten durchführen.

Verwenden Sie die grafische Benutzeroberfläche WEBconfig oder die Soft[ware LANconfig. Die Software LANconfig finden Sie zum Download auf den](http://www.hirschmann.com)  [Hirschmann-Produktseiten \(](http://www.hirschmann.com)www.hirschmann.com).

Gehen Sie in LANconfig wie folgt vor:

 Öffnen Sie den Dialog **Konfiguration > Wireless-LAN > Allgemein > Erweiterte Einstellungen > WLAN-Übertragungsraten**.

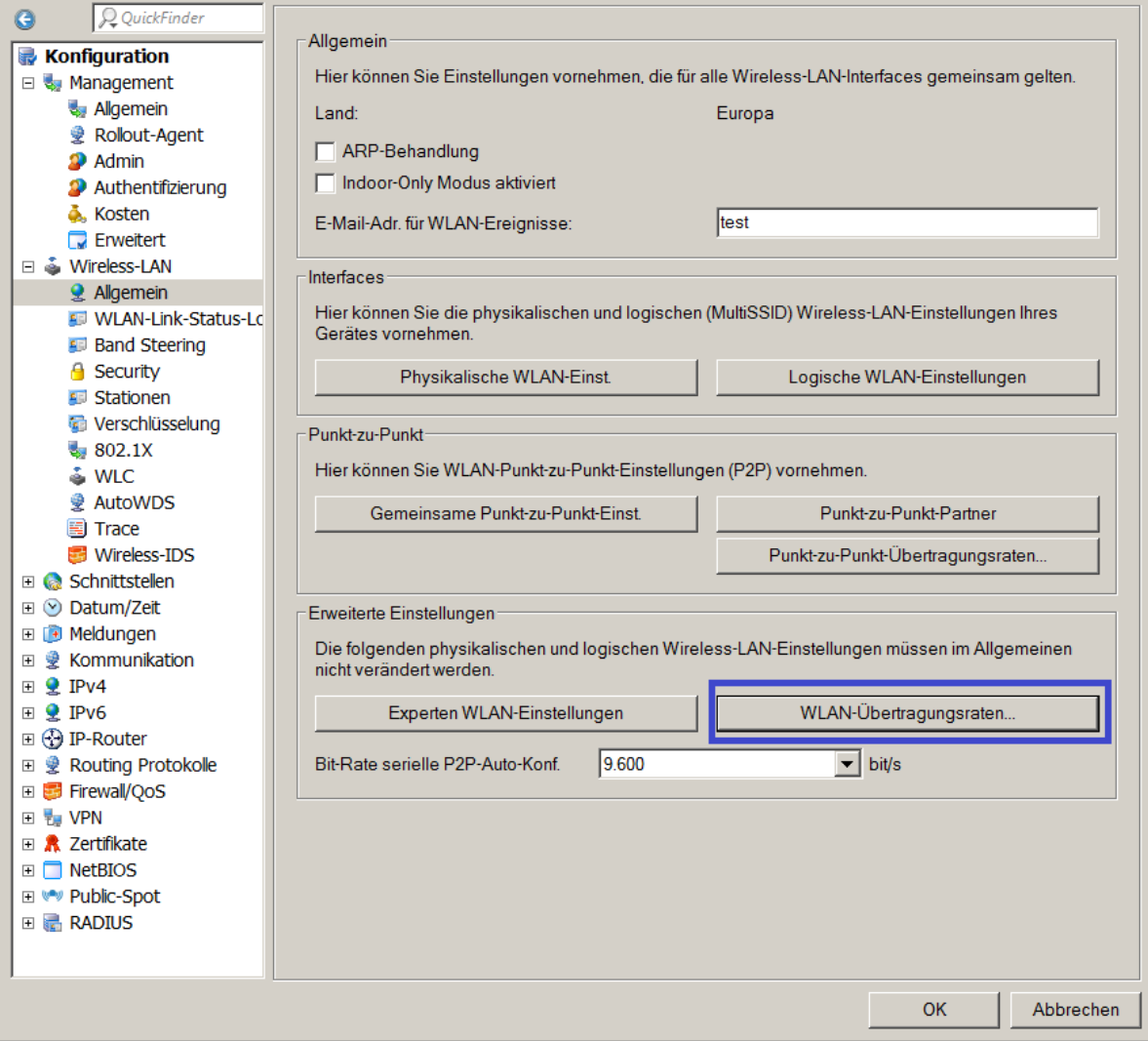

- $\Box$  Wählen Sie das gewünschte Interface und klicken Sie "Bearbeiten".
- Nehmen Sie die gewünschten Einstellungen für Ihren Anwendungsfall vor.
- $\Box$  Klicken Sie "OK".

## <span id="page-43-0"></span>8 Wartung, Service

- Beim Design dieses Gerätes hat Hirschmann weitestgehend auf den Einsatz von Verschleißteilen verzichtet. Die dem Verschleiß unterliegenden Teile sind so bemessen, dass sie im normalen Gebrauch die Produktlebenszeit überdauern. Betreiben Sie dieses Gerät entsprechend den Spezifikationen.
- **Hirschmann arbeitet ständig an der Verbesserung und Weiterentwicklung** der Software. Prüfen Sie regelmäßig, ob ein neuerer Stand der Software [Ihnen weitere Vorteile bietet. Informationen und Software-Downloads fin](http://www.hirschmann.com)[den Sie auf den Hirschmann-Produktseiten im Internet \(h](http://www.hirschmann.com)ttp:// www.hirschmann.com).
- **Prüfen Sie abhängig vom Verschmutzungsgrad der Betriebsumgebung in** regelmäßigen Abständen den freien Zugang zu den Lüftungsschlitzen des Gerätes.

**Anmerkung:** [Informationen zur Abwicklung von Reklamationen finden Sie](http://www.beldensolutions.com/de/Service/Reparaturen/index.phtml)  [im Internet unter](http://www.beldensolutions.com/de/Service/Reparaturen/index.phtml) http://www.beldensolutions.com/de/Service/Reparaturen/ index.phtml.

## <span id="page-44-0"></span>9 Demontage

## <span id="page-44-1"></span>9.1 Gerät demontieren

- □ Ziehen Sie die Datenkabel ab.
- $\Box$  Schalten Sie die Versorgungsspannung aus.
- □ Ziehen Sie den Klemmblock vom Gerät ab.
- Demontieren Sie die Antennen.
- $\Box$  Trennen Sie die Erdung.
- □ Fahren Sie mit einem Schraubendreher waagerecht unterhalb des Gehäuses in den Verriegelungsschieber.
- □ Ziehen Sie den Verriegelungsschieber nach unten, ohne den Schraubendreher zu kippen.
- □ Ziehen Sie das Gerät am unteren Teil von der Hutschiene weg.

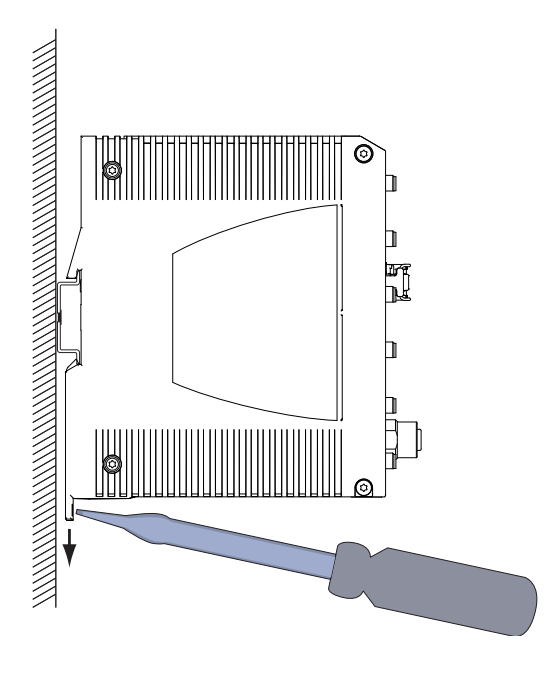

## <span id="page-45-0"></span>10 Technische Daten

## <span id="page-45-1"></span>10.1 Allgemeine technische Daten

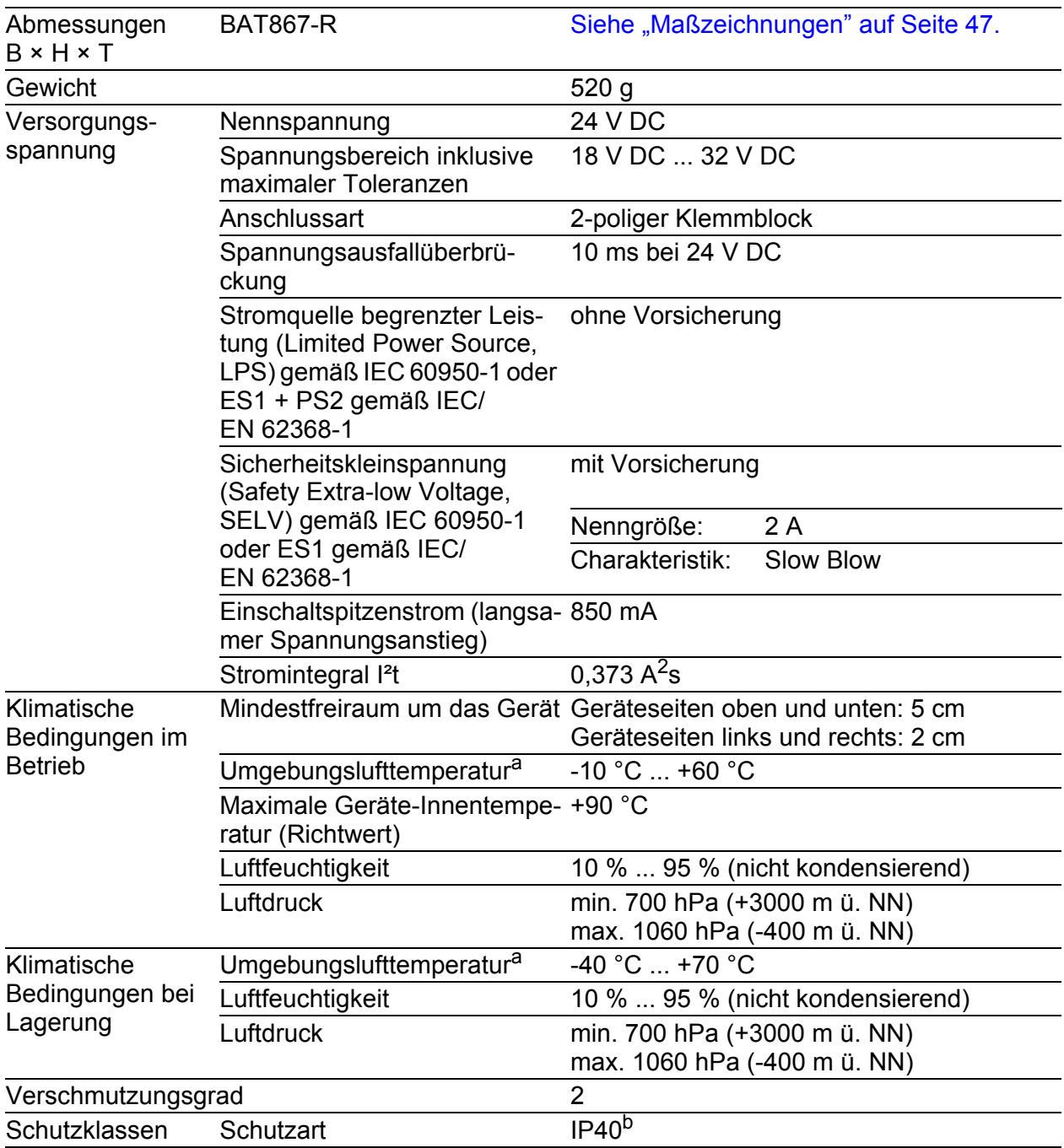

a. Temperatur der umgebenden Luft im Abstand von 5 cm zum Gerät

b. bei Hutschienenmontage

## <span id="page-46-0"></span>10.2 Maßzeichnungen

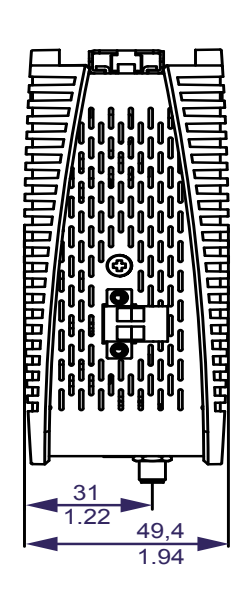

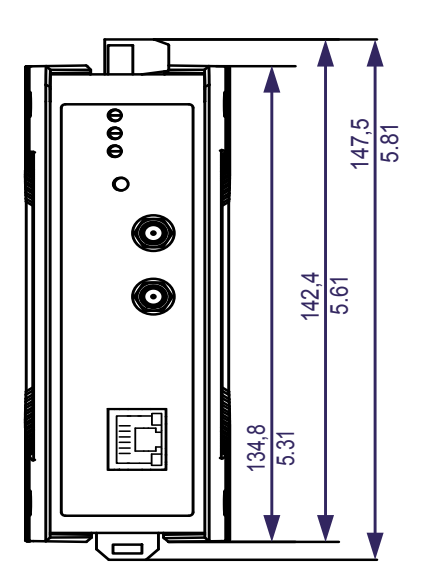

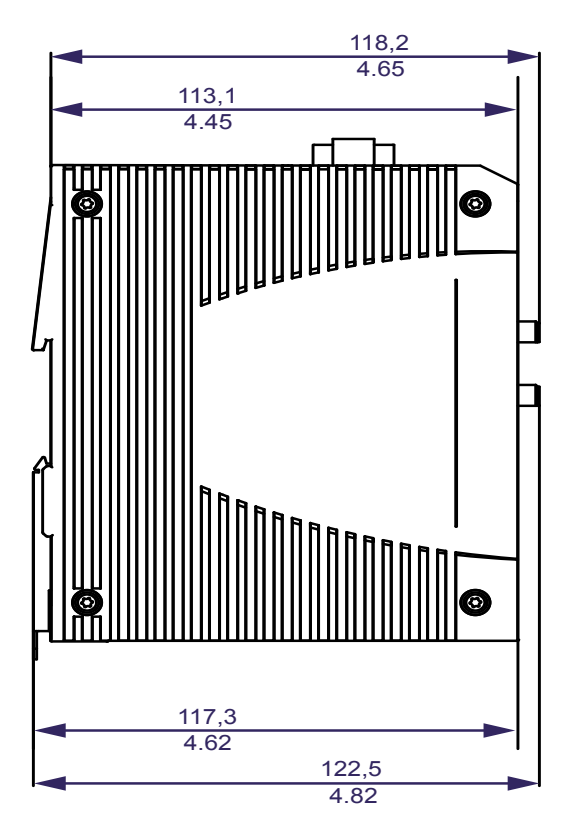

mm inch

## <span id="page-47-0"></span>10.3 Funktechnik

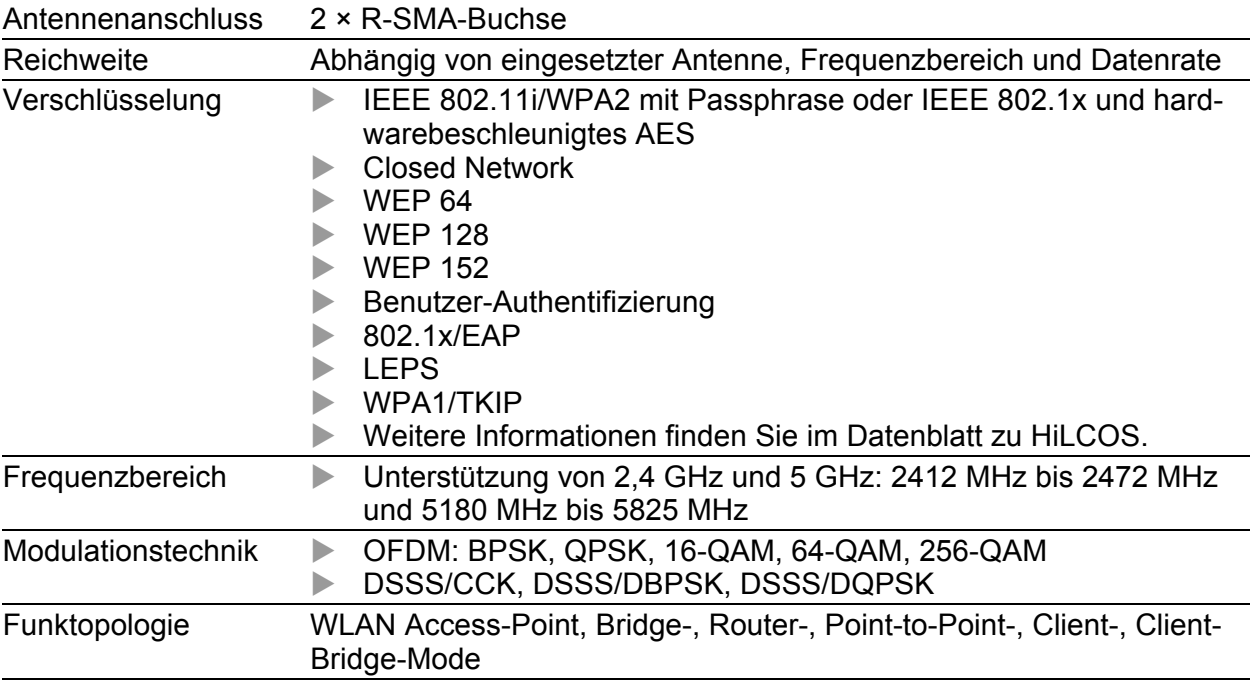

## <span id="page-47-1"></span>10.4 Roaming

- IEEE 802.11F (Inter-Access Point Protocol)
- IEEE 802.11r (Fast Roaming)
- **PMK caching**
- $\blacktriangleright$  Pre authentification
- OKC (Opportunistic key caching)

## <span id="page-48-0"></span>10.5 Empfangsempfindlichkeit, Sendeleistung und Datenrate

Die in den folgenden Tabellen dargestellten Werte des WLAN-Moduls unterliegen einer Toleranz von ±2 dB. Wenn Sie ausschließlich 1 Antenne verwenden, verringert sich die Sendeleistung um 3 dB. Die Werte sind in keinem Fall als garantierte Eigenschaft des Gesamtproduktes zu sehen. Bei manchen Länderprofilen regelt das Modul die Datenrate und Sendeleistung automatisch nach unten. Grund dafür sind nationale Normen.

### <span id="page-48-1"></span>10.5.1 IEEE 802.11b

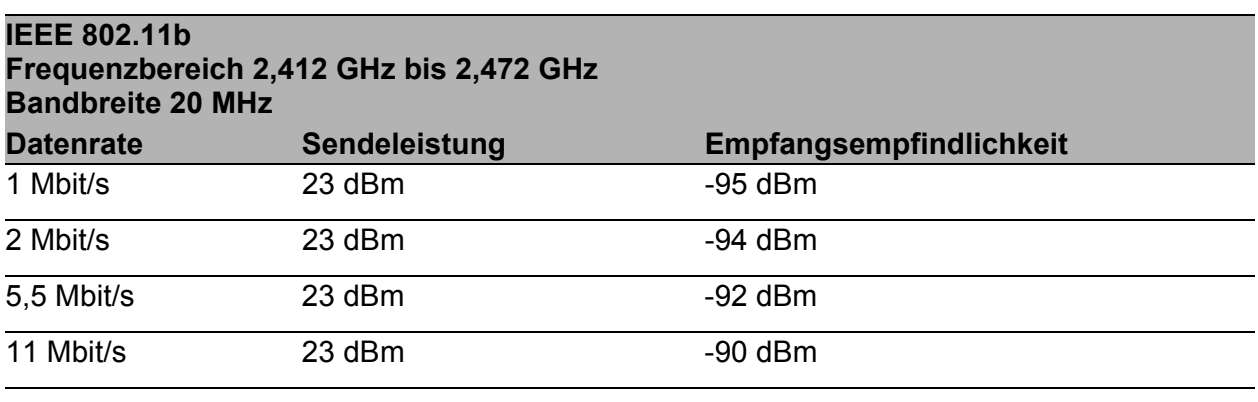

*Tab. 5: IEEE 802.11b, Frequenzbereich 2,412 GHz bis 2,472 GHz, Bandbreite 20 MHz*

### <span id="page-48-2"></span>10.5.2 IEEE 802.11g

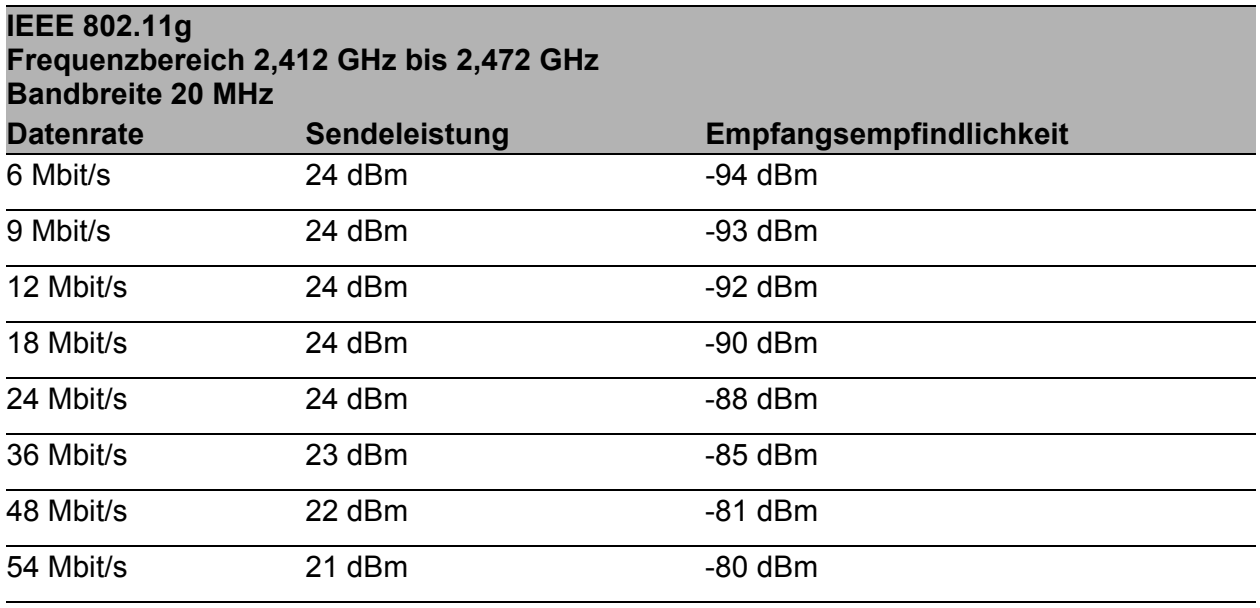

*Tab. 6: IEEE 802.11g, Frequenzbereich 2,412 GHz bis 2,472 GHz; Bandbreite 20 MHz*

### <span id="page-49-0"></span>10.5.3 IEEE 802.11a

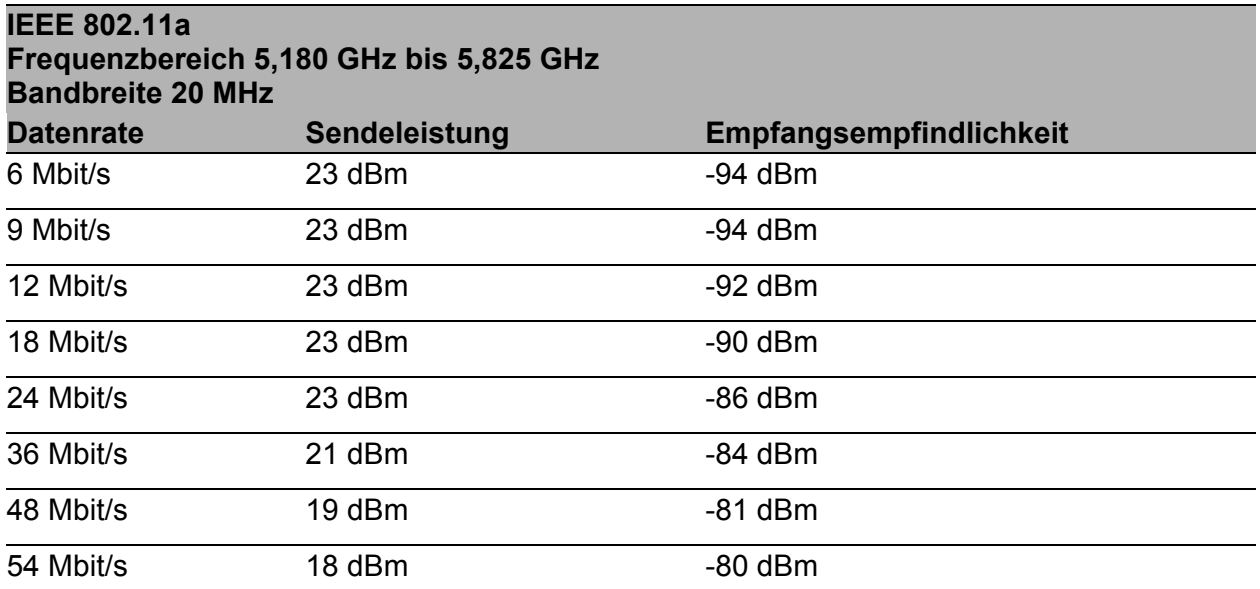

*Tab. 7: IEEE 802.11a, Frequenzbereich 5,180 GHz bis 5,825 GHz, Bandbreite 20 MHz*

### <span id="page-49-1"></span>10.5.4 IEEE 802.11n

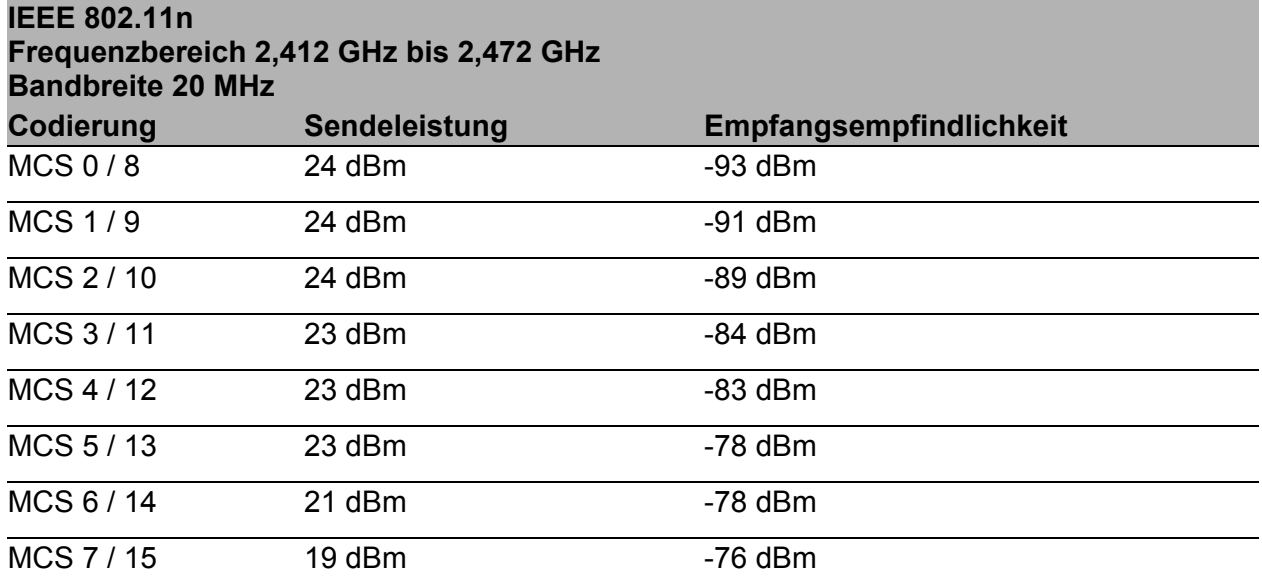

*Tab. 8: IEEE 802.11n, Frequenzbereich 2,412 GHz bis 2,472 GHz, Bandbreite 20 MHz*

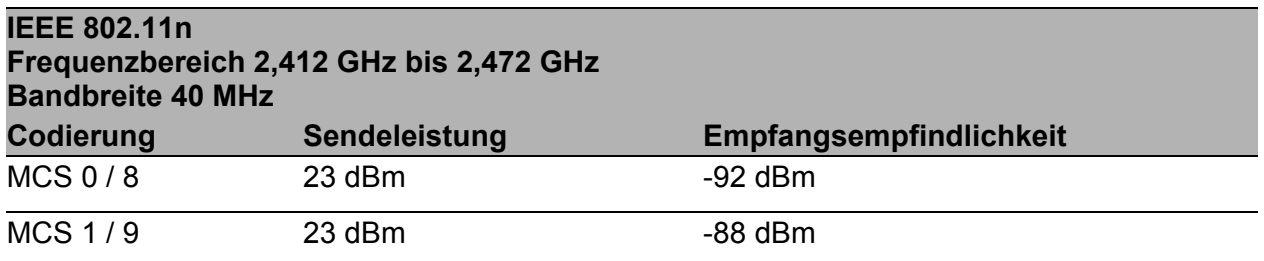

*Tab. 9: IEEE 802.11n, Frequenzbereich 2,412 GHz bis 2,472 GHz, Bandbreite 40 MHz*

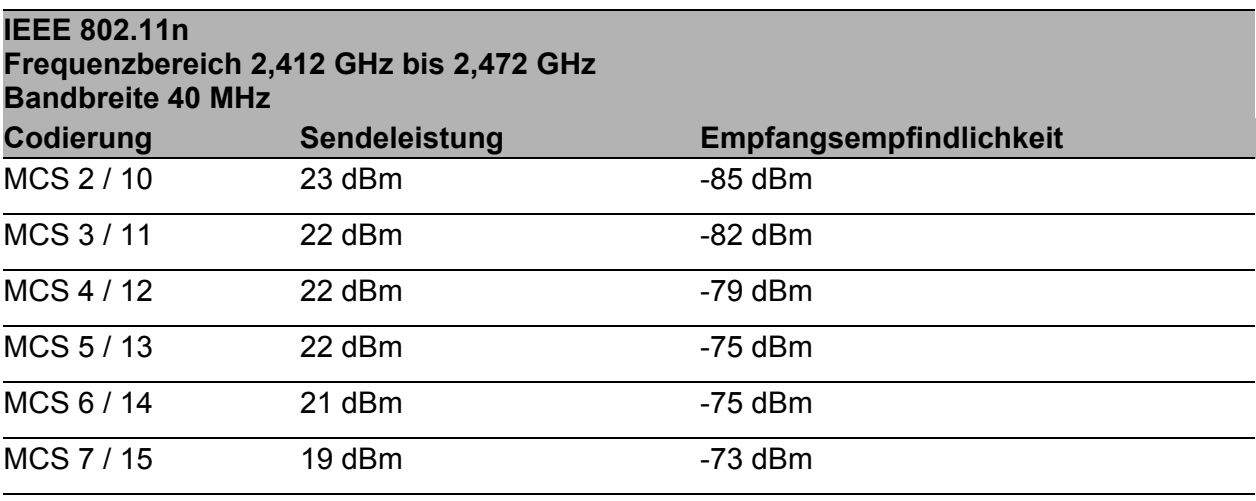

*Tab. 9: IEEE 802.11n, Frequenzbereich 2,412 GHz bis 2,472 GHz, Bandbreite 40 MHz*

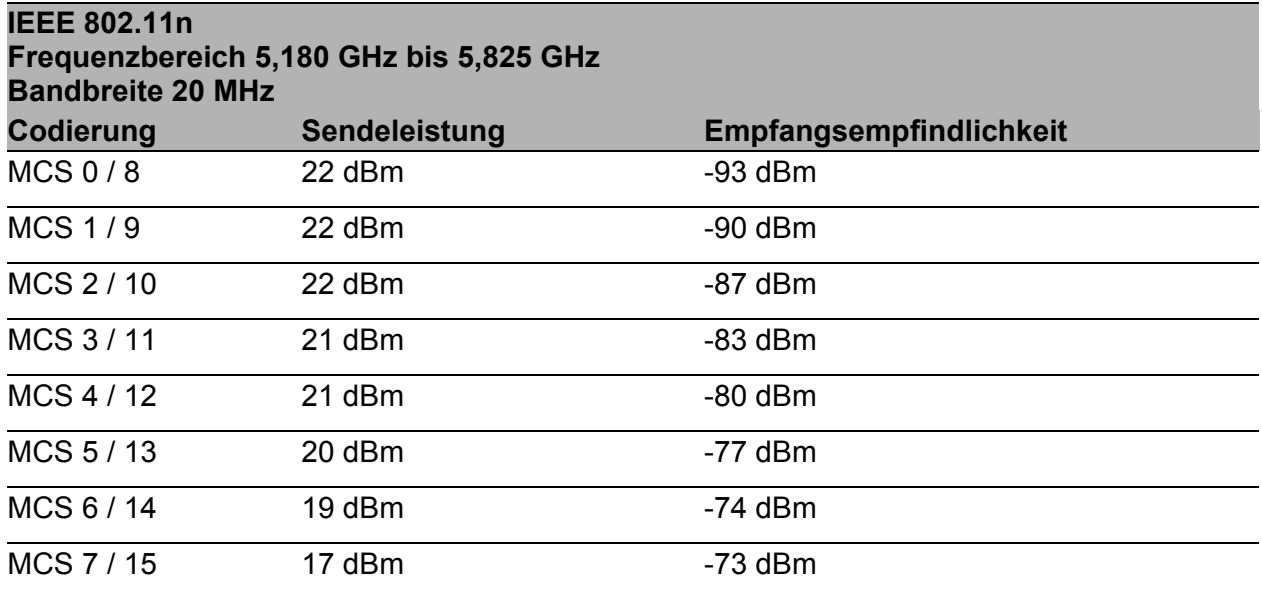

*Tab. 10: IEEE 802.11n, Frequenzbereich 5,180 GHz bis 5,825 GHz, Bandbreite 20 MHz*

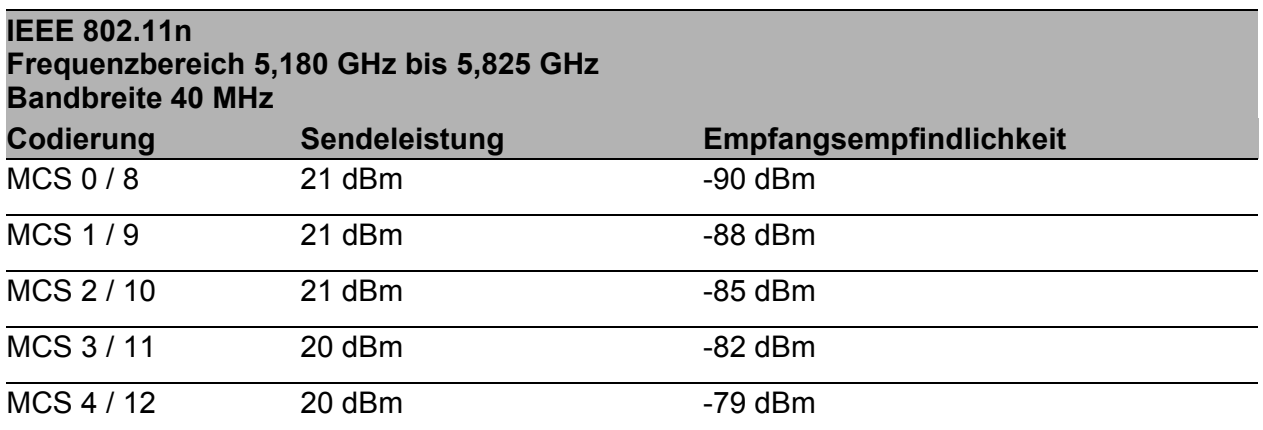

*Tab. 11: IEEE 802.11n, Frequenzbereich 5,180 GHz bis 5,825 GHz, Bandbreite 40 MHz*

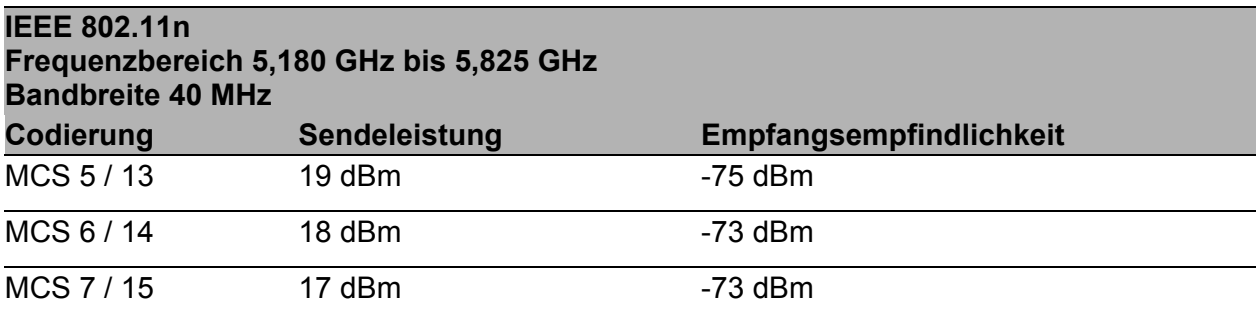

*Tab. 11: IEEE 802.11n, Frequenzbereich 5,180 GHz bis 5,825 GHz, Bandbreite 40 MHz*

#### <span id="page-51-0"></span>10.5.5 IEEE 802.11ac

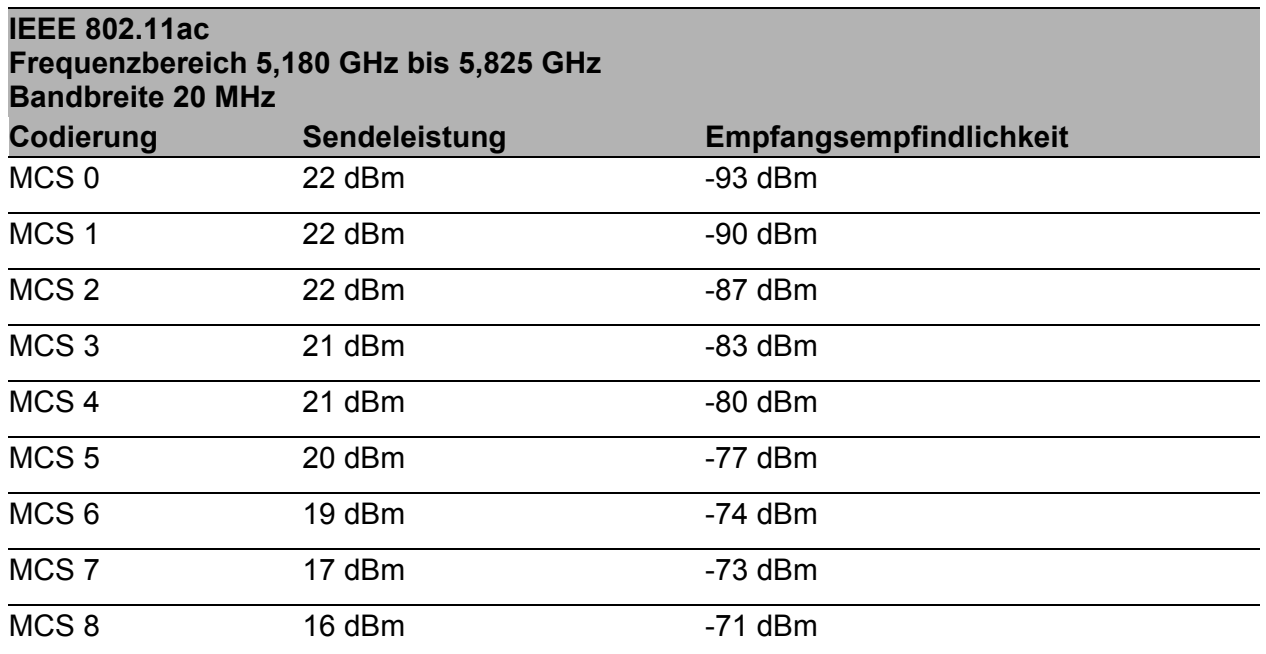

*Tab. 12: IEEE 802.11ac, Frequenzbereich 5,180 GHz bis 5,825 GHz, Bandbreite 20 MHz*

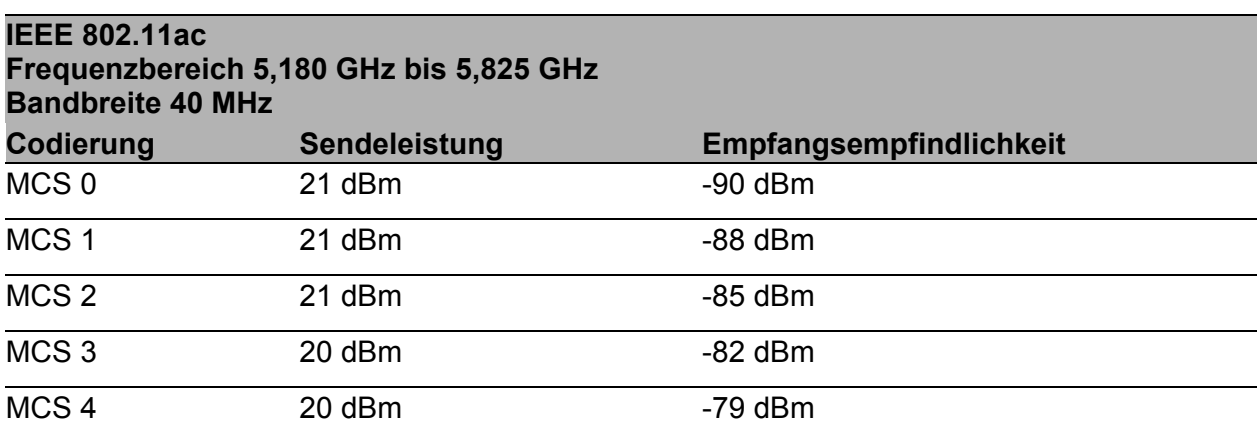

*Tab. 13: IEEE 802.11ac, Frequenzbereich 5,180 GHz bis 5,825 GHz, Bandbreite 40 MHz*

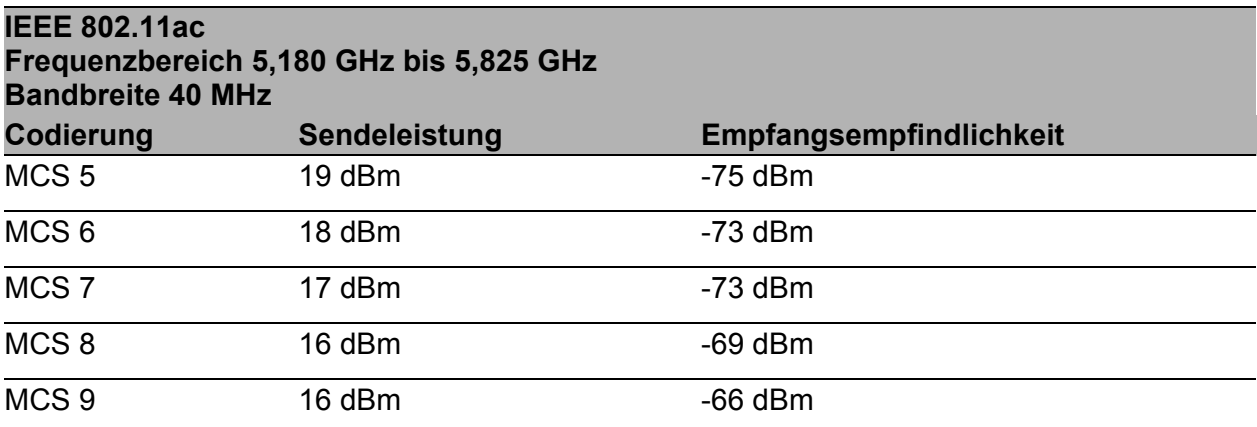

*Tab. 13: IEEE 802.11ac, Frequenzbereich 5,180 GHz bis 5,825 GHz, Bandbreite 40 MHz*

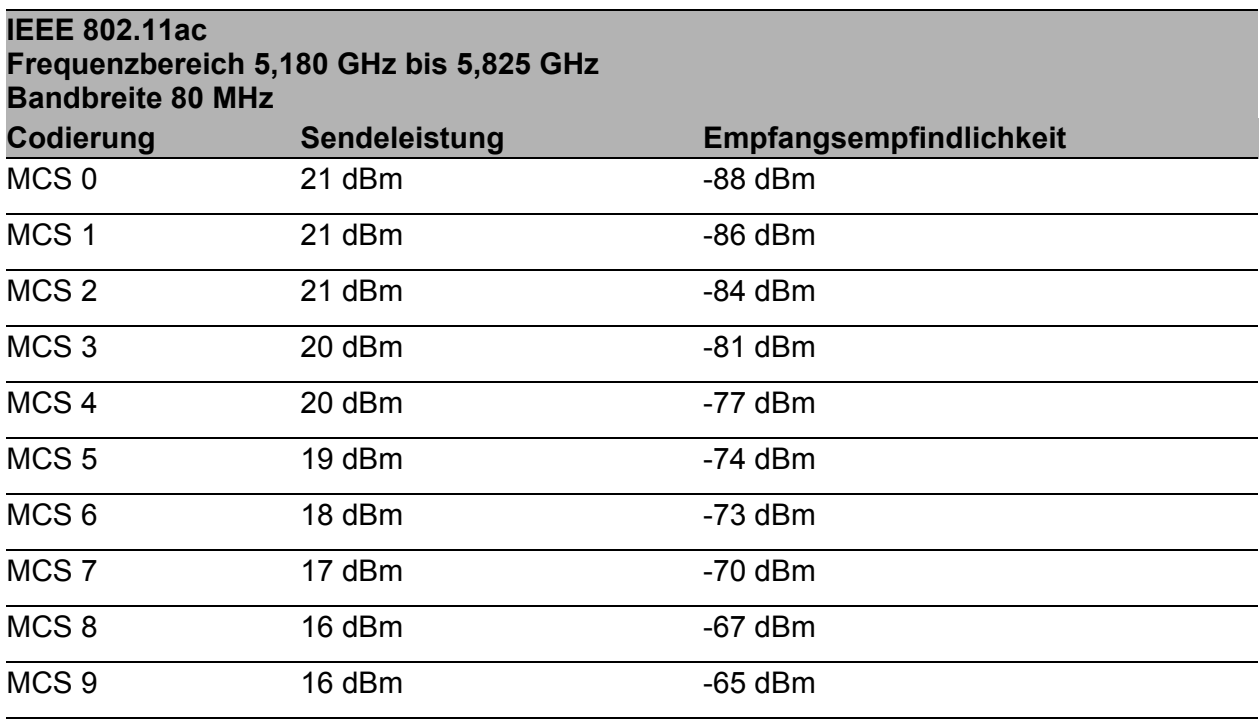

*Tab. 14: IEEE 802.11ac, Frequenzbereich 5,180 GHz bis 5,825 GHz, Bandbreite 80 MHz*

## <span id="page-52-0"></span>10.6 EMV und Festigkeit

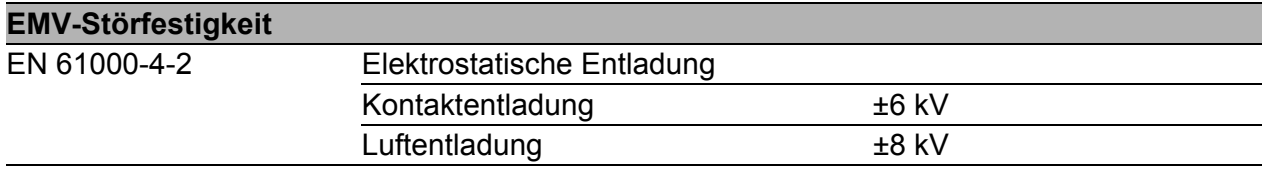

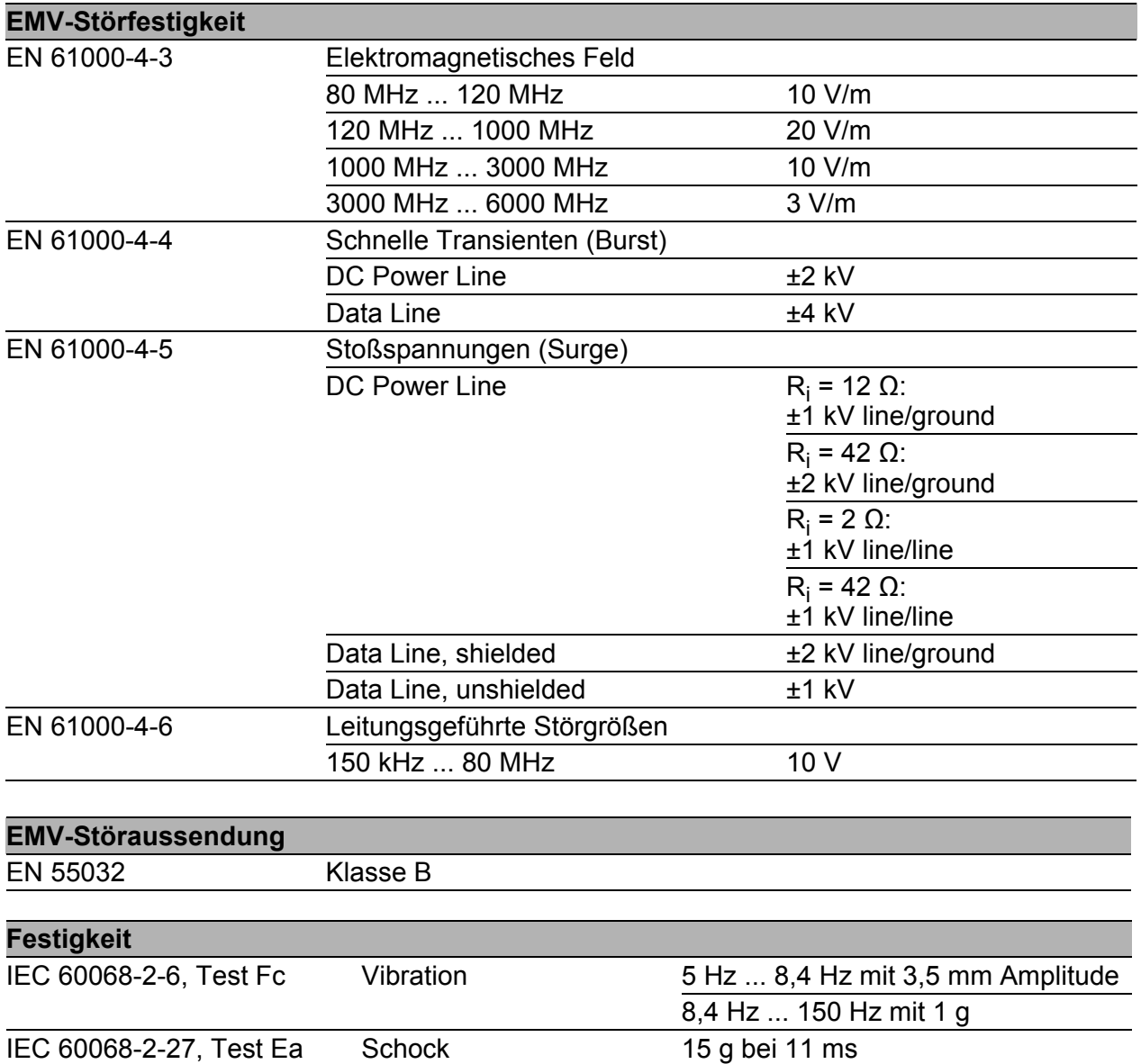

## <span id="page-53-0"></span>10.7 Netzausdehnung

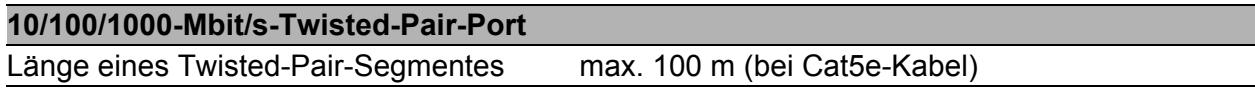

*Tab. 15: Netzausdehnung: 10/100/1000-Mbit/s-Twisted-Pair-Port*

## <span id="page-54-0"></span>10.8 Leistungsaufnahme/Leistungsabgabe

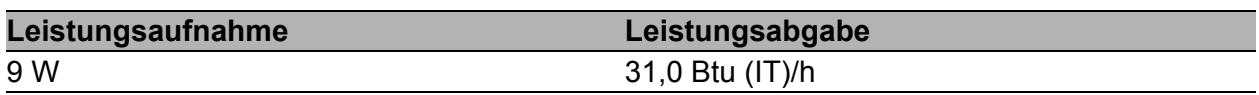

*Tab. 16: Leistungsaufnahme/Leistungsabgabe*

## <span id="page-55-0"></span>11 Lieferumfang, Bestellnummern und Zubehör

### <span id="page-55-1"></span>**Lieferumfang**

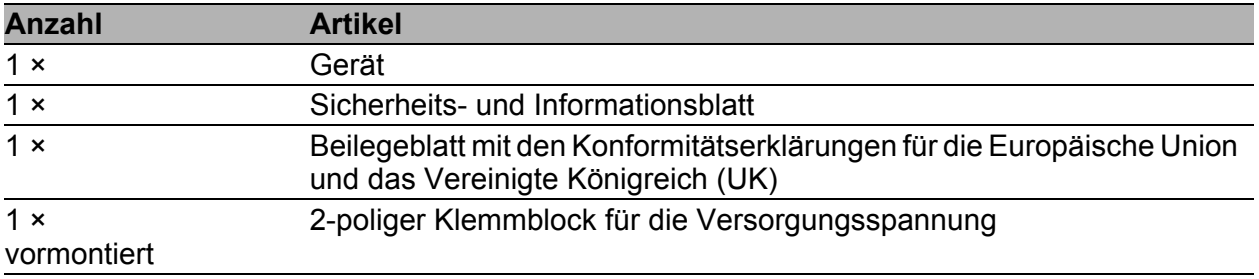

*Abb. 2: Lieferumfang für Gerätevarianten mit der Konfiguration Merkmalswert 9*

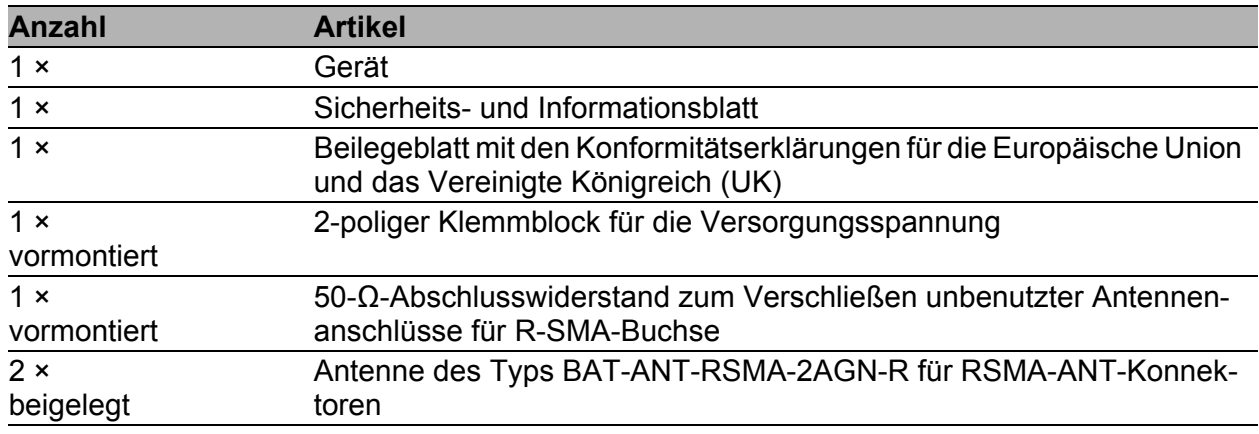

*Abb. 3: Lieferumfang für Gerätevarianten mit Konfiguration Merkmalswert Z*

#### <span id="page-55-2"></span>Zubehör

Beachten Sie, dass die als Zubehör empfohlenen Produkte gegebenenfalls andere Eigenschaften aufweisen als das Gerät und daher eventuell den Einsatzbereich des Gesamtsystems einschränken. Wenn Sie beispielsweise ein Gerät mit der Schutzart IP65 um ein Zubehörteil mit Schutzart IP20 ergänzen, reduziert sich die Schutzart des Gesamtsystems auf IP20.

Für optimale Empfangs- und Sendeleistungen benötigen Sie Antennen, die sich für den jeweiligen Anwendungsfall eignen.

Das Dokument "Antennen-Leitfaden" bietet eine Übersicht der verwendbaren Antennen und des passenden Antennenzubehörs.

[Das Handbuch finden Sie zum Download im Internet unter:](https://www.doc.hirschmann.com) https:// www.doc.hirschmann.com

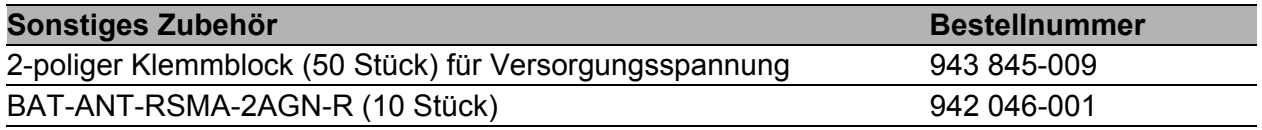

### **Sonstiges Zubehör Bestellnummer**

50-Ω-Abschlusswiderstände zum Verschließen unbenutzter Antennenanschlüsse für R-SMA-Buchse (10 Stück) 942 117-001

## <span id="page-57-0"></span>12 Zugrundeliegende technische Normen

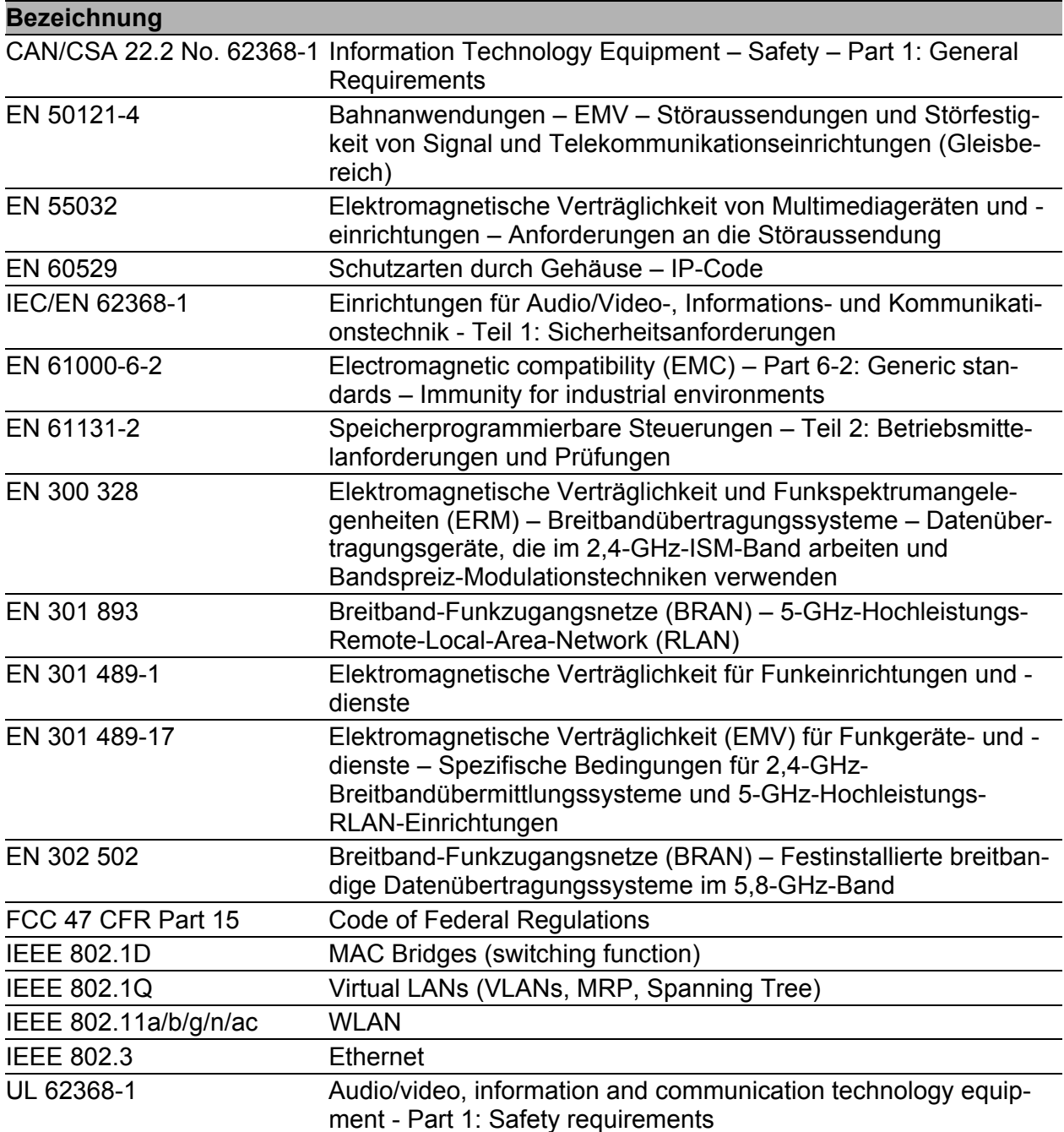

Ein Gerät besitzt ausschließlich dann eine Zulassung nach einer bestimmten technischen Norm, wenn das Zulassungskennzeichen auf dem Gerätegehäuse steht.

Das Gerät erfüllt die genannten technischen Normen im Allgemeinen in der aktuellen Fassung.

## <span id="page-58-0"></span>A Weitere Unterstützung

#### **Technische Fragen**

Bei technischen Fragen wenden Sie sich bitte an den Hirschmann-Vertragspartner in Ihrer Nähe oder direkt an Hirschmann.

[Die Adressen unserer Vertragspartner finden Sie im Internet unter](http://www.hirschmann.com) http:// www.hirschmann.com.

[Eine Liste von Telefonnummern und E-Mail-Adressen für direkten](https://hirschmann-support.belden.com)  [technischen Support durch Hirschmann finden Sie unter](https://hirschmann-support.belden.com) https:// hirschmann-support.belden.com.

Sie finden auf dieser Website außerdem eine kostenfreie Wissensdatenbank sowie einen Download-Bereich für Software.

#### **Customer Innovation Center**

Das Customer Innovation Center mit dem kompletten Spektrum innovativer Dienstleistungen hat vor den Wettbewerbern gleich dreifach die Nase vorn:

- **Das Consulting umfasst die gesamte technische Beratung von der Sys**tembewertung über die Netzplanung bis hin zur Projektierung.
- **Das Training bietet Grundlagenvermittlung, Produkteinweisung und Valle** Anwenderschulung mit Zertifizierung. [Das aktuelle Schulungsangebot zu Technologie und Produkten finden](https://www.belden.com/solutions/customer-innovation-center)  [Sie unter](https://www.belden.com/solutions/customer-innovation-center) https://www.belden.com/solutions/customer-innovation-center.
- **Der Support reicht von der Inbetriebnahme über den Bereitschaftsservice** bis zu Wartungskonzepten.

Mit dem Customer Innovation Center entscheiden Sie sich in jedem Fall gegen jeglichen Kompromiss. Das kundenindividuelle Angebot lässt Ihnen die Wahl, welche Komponenten Sie in Anspruch nehmen.

#### Internet:

https://www.belden.com/solutions/customer-innovation-center

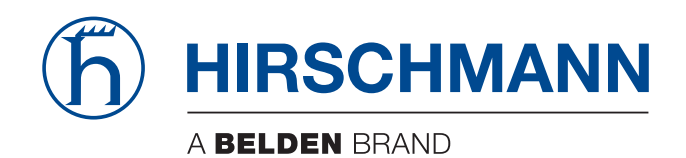